Sterling B2B Integrator

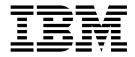

# Advanced File Transfer

Version 5.2

Sterling B2B Integrator

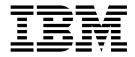

# Advanced File Transfer

Version 5.2

Note

Before using this information and the product it supports, read the information in "Notices" on page 53.

#### Copyright

This edition applies to Version 5 Release 2 of Sterling B2B Integrator and to all subsequent releases and modifications until otherwise indicated in new editions.

© Copyright IBM Corporation 2000, 2015. US Government Users Restricted Rights – Use, duplication or disclosure restricted by GSA ADP Schedule Contract with IBM Corp.

### Contents

| Advanced File Transfer                         |
|------------------------------------------------|
| Advanced File Transfer Overview                |
| MyAFT                                          |
| Mailboxes and AFT 6                            |
| AFT Extensibility                              |
| AFT Onboarding                                 |
| Prepare to Use the Sterling Connect:Direct     |
| Protocol                                       |
| Prepare to Use PGP in AFT                      |
| Prepare to Use SSH/SFTP                        |
| Prepare to Use Map for Consumer ID 8           |
| Preparing a Sample Map                         |
| Configure AFT                                  |
| Enabling the Advanced File Transfer Menu 10    |
| Modify an Existing User to Add the AFT Menu 10 |
| Add Community - Profile                        |
| Add Partner                                    |
| View Partner's Records                         |
| Edit or Delete AFT Partners                    |
| Exchange Information with AFT Partners 19      |
| Route Records                                  |
| Route Details                                  |
| Generate Report                                |
| Import and Export AFT Communities and AFT      |
| Partners                                       |
| Replay a Route                                 |
| Visibility Data Records                        |
| Purge AFT Visibility Data                      |

| Predefined Business Processes                       | 24 |
|-----------------------------------------------------|----|
| Purge Archived AFT Messages                         | 25 |
| Troubleshooting AFT                                 | 26 |
| External Event Driven Notification                  | 26 |
| Internal Event Driven Notification                  | 26 |
| Values for eventPreFilter Fields                    | 27 |
| Special Considerations for AFT Routing in a Cluster | 32 |
| Data Flows                                          | 32 |
| Communication Session Records                       | 33 |
| Interpret Event Codes                               | 35 |
| Add Custom Event Codes                              | 39 |
| Extend the Capabilities of AFT                      | 41 |
| Add Custom Protocols                                | 42 |
| Exporting and Importing Custom Protocols            | 43 |
| Examples Adding Custom Protocols                    | 44 |
| Example Adding a Sterling Connect:Enterprise        |    |
| UNIX Extension                                      | 45 |
| Example: Adding an HTTP Send Extension              | 46 |
| Add Consumer Identification Policies                | 49 |
| Example Adding Consumer Identification              |    |
| Policies                                            | 49 |
| Example Adding Filtering to Consumer by             |    |
| Filename as Policy                                  | 50 |
| Notices                                             | 53 |
|                                                     | 55 |
| Index                                               | 57 |

#### Advanced File Transfer

Advanced File Transfer (AFT) provides reliable, secure, scalable B2B content distribution and Web services across business boundaries, communication modes, and document formats.

#### Advanced File Transfer Overview

Advanced File Transfer (AFT) provides reliable, secure, scalable B2B content distribution and Web services across business boundaries, communication modes, and document formats.

AFT is a centralized, dynamic file-exchange platform for secure transfer of files within and between organizations. It provides end-to-end visibility of file movement in an event-driven, process-oriented, highly-scalable SOA framework. These capabilities enable you to accelerate new product introduction, improve customer service, rapidly enable AFT partners, and improve operational efficiencies.

IBM<sup>®</sup> Sterling B2B Integrator AFT is built on an extensible Java-based architecture that supports comprehensive Internet protocols, document-oriented as well as stream-oriented processing, advanced application integration, and tight integration with Sterling B2B Integrator Mailbox, IBM Sterling Control Center, IBM Sterling Connect:Direct<sup>®</sup> and IBM Sterling Connect:Enterprise<sup>®</sup> UNIX server products. AFT supplies a reliable and secure operational data exchange environment, implementing a policy-based automation and file transfer routing infrastructure.

The primary features of Sterling B2B Integrator AFT are:

- Routing file transfer based on policies and profiles
- · Visibility communication adapters record events for monitoring and reporting
- Notifications subscriptions for notification of AFT events to AFT partners by email
- · Onboarding streamlines the establishment of AFT partner relationships
- Predefined business processes reduces the number of custom business processes
- Extensible custom features can be added to support additional situations

#### AFT Terminology

Within Sterling B2B Integrator, the new Advanced File Transfer menu sets up and monitors the routing capability, referred to as the *Router*. Routing enables a *producer* of data to direct a file to a particular *consumer* of that data, where the producer and consumer are *AFT partners* of the Router. Partners can be external, such as customers or suppliers, or internal, such as business units of the entity hosting the Router.

Administrators organize partners into *AFT communities* for ease of administration and to tailor the set of protocol choices that different AFT partners are offered. Each AFT partner belongs to one and only one AFT community. You cannot alter an AFT partner's membership in an AFT community, except by deleting that AFT partner and recreating it in a different AFT community.

| Term                              | Definition                                                                                                    |
|-----------------------------------|----------------------------------------------------------------------------------------------------|
| AFT Community                     | Organization of protocols and options that are available to member AFT partners                                                                                                    |
| AFT Partner                       | Individual profiles that belong to a community, with selected options within the structure of the community                                                                                            |
| Consumer                          | Recipient of data in a file transfer                                                                                                    |
| Consumer<br>identification policy | Method the producer uses to identify the consumer to receive the file transfer. An example is 'use filename', where the consumer is identified by the name of the transferred file.                    |
| Endpoint                          | Either the initiating or listening server in a file transfer                                                                                                    |
| Initiator                         | AFT partner that takes the first action in a file transfer, <i>initiating</i> activity                                                                                                    |
| Listener                          | AFT partner that waits for someone else to start a connection for a file transfer, <i>listening</i> for activity                                                                                       |
| Producer                          | Supplies the data in a file transfer                                                                                                    |
| Router                            | Within Sterling B2B Integrator, the Advanced File Transfer routing capability                                                                                                    |
| Route Record                      | Contains the details about a route, including the endpoint, consumer, producer, start and end times, any errors that occurred, and other details.                                                      |
| Data flow                         | Aggregates in a single page all documents that are related and annotates them with correlation entries and file transfer events.                                                                       |
| Workflow                          | Contains a trace of the services that were invoked in the sequence defined by the business process and the status of each.                                                                             |
| Communication<br>Session          | Contains the authentication, authorization, file transfer, or non-file transfer records, for all communication activities that adapters participate in, whether or not data actually gets transferred. |

The following table contains definitions of the AFT components:

AFT communities are distinct and separate from the EDI-centric communities created using the Community Management menu. Because AFT partners must belong to an AFT community, you must create the AFT community first. The protocol selections made during creation of the community determine the selections that display during creation of the AFT partners in that AFT community.

#### **AFT Partner Interaction within AFT Communities**

AFT partners exchange files according to the constraints of their AFT community with partners in the same community or different AFT communities. An AFT partner can *initiate* protocol connections or *listen* for connections from the Router. AFT partners are consumers or producers of data, or both. This interaction model for AFT partners within the AFT community improves scalability by constraining the allowed behaviors of the AFT partners (external partners or internal business units). These constraints also minimize the configuration necessary for onboarding each AFT partner.

This simple, but complete, interaction model is the fundamental organizing principle for Sterling B2B Integrator AFT. This model enables you to quickly and easily scale your file transfer exchange communities because interaction modes are constrained. The following graphic shows the interactions enabled by the AFT Router:

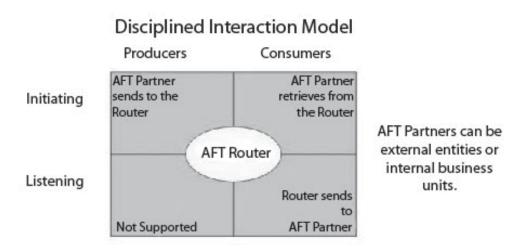

The roles and protocols for each type of user are:

- Initiating Producer an AFT partner that sends data to the AFT Router, which sends the data to the consumer. The AFT partner can use any protocol that Sterling B2B Integrator supports, such as FTP, FTPS, Mailbox Browser Interface (MBI), WebDAV, SSH/SFTP, SSH/SCP, Sterling Connect:Direct, or protocol that can be implemented to utilize the Mailbox Add service.
- Initiating Consumer an AFT partner that initiates a protocol connection and retrieves files from the Inbox mailbox, sent by one or more producers. The AFT partner can use any Mailbox protocol supported by Sterling B2B Integrator that enables retrieving messages from their mailbox, or a custom protocol, implemented using a business process that utilizes the Mailbox Extract service.
- Listening Consumer an AFT partner that listens for protocol connections from the AFT Router to receive files sent by producers. The partner can use SSH/SFTP, Sterling Connect:Direct, FTP, or FTPS protocols, or a custom protocol, added using the extensibility functionality of AFT.

#### **Consumer Identification Policies**

Each producer selects a consumer identification policy which is the method the producer uses to identify the consumer to receive the file transfer. The following consumer identification policies are available when Sterling B2B Integrator is installed:

• Use sub-mailbox name – each consumer the producer can send to has a corresponding sub-mailbox under the producer's mailbox. The producer is assigned a sub-mailbox for every consumer (one or more) that the producer can send to. The consumer must be created before the producer can select this policy for that consumer. The sub-mailbox that it drops the file in is the consumer that the data is sent to. An error would occur if producer BizUnit1 left a file in their root mailbox ("/BizUnit1") because the AFT Router does not know which consumer to route that data to.

For example, if partner "BizUnit1" is a producer enabled to send files to Partner22 and Partner47, the BizUnit1 mailbox directory is the following:

/BizUnit1

/BizUnit1/Partner22

#### /BizUnit1/Partner47

- Use filename the filename includes the consumer's name as a prefix. The Router sends files prefixed by the consumer's name. To send the file named "xyz" to Partner37 (a consumer) this producer would drop a file named Partner37\_xyz in the producer's mailbox. The Router interprets the prefix as the name of the consumer. A producer using the filename policy is not assigned sub-mailboxes.
- Specify one consumer for always the consumer is statically associated with the producer and not determined for each message. Data in this producer's mailbox is always routed to a specified consumer. The consumer partner must be created before the producer can select this policy for that consumer. There is no runtime determination of the consumer because this producer can only send to that particular consumer. The producer is not assigned sub-mailboxes.
- Use map to derive consumer name contents of the transferred files are parsed using a map to determine the recipient. Use the Map Editor to build your maps.

The AFT administrator can enable the Sterling B2B Integrator AFT Router to offer custom choices for the consumer identification policy. See "Add Consumer Identification Policies" on page 49.

#### **Protocols Supported in AFT**

With AFT, you can exchange files with AFT partners in a wide variety of industry-standard protocols. The following protocols are supported for initiating producers and initiating consumers, when Sterling B2B Integrator AFT is installed:

- FTP
- FTPS
- SSH/SFTP or SSH/SCP
- WebDAV
- Sterling Connect:Direct

The following protocols are supported in AFT for listening consumers, when Sterling B2B Integrator is installed:

- SSH/SFTP
- FTP
- FTPS
- Sterling Connect:Direct

You can customize AFT to support additional protocols for listening consumers. See "Add Custom Protocols" on page 42.

#### **Data Exchange Security**

With Sterling B2B Integrator AFT, you can accommodate the security requirements of many different AFT partners with the variety of security schemes supported by the AFT Router:

- PGP (signing, encryption)
- FTPS
- SSH/SFTP (or SSH/SCP for initiators)

#### **View Ongoing Activities**

On the AFT home page, a histogram provides an overview of ongoing activities involving Advanced File Transfer. The routing activity summary shows the number of file transfers over the previous 60 minutes, 24 hours, and 7 days with a status of Successful, Failed, and Reviewed. Administrators change the status of failed transfers to *Reviewed* when the problem that caused the failure is resolved or determined to not need action.

#### **MyAFT**

AFT partners can access Sterling B2B Integrator AFT through an Internet browser accessing **MyAFT**. MyAFT requires a log on using a valid user account in Sterling B2B Integrator, set up through the Create Partner wizard.

The MyAFT interface consists of a home page with menus that let the AFT partner search for routes, generate reports about routes, manage notifications, and view their profile information. The home page is similar to the AFT Home page in that it presents the Routing Activity Summary, displaying recent activity and status. The difference is that on MyAFT, the activity displayed is only routes the AFT partner originated as a producer or received as a consumer. In the Status field, only Successful and Failed display, because external partners cannot review and resolve issues related to failed routes.

#### System Requirements for MyAFT

MyAFT must be run using Internet Explorer 5.0 or later, on a server with a configuration of Sterling B2B Integrator HTTP Server adapter and MBI. To ensure security of file transfers, SSL must be enabled.

The "MBI Http Server Adapter" is installed with the /myaft and /mailbox URLs. No Web application other than the Mailbox Browser Interface (which /mailbox refers to) should share an HTTP Server Adapter instance with the MyAFT application.

#### Manage Mailboxes

From MyAFT, AFT partners can access features that enable them to perform basic mailbox operations without having to log on separately. These features include:

- Mailbox Send (most beneficial to initiating producers)
- · Route details of messages uploaded using Mailbox Send
- Mailbox Search (most beneficial to initiating consumers)
- Download of messages returned from Mailbox Search
- Change user's password

#### **Edit Notifications**

AFT partners can subscribe to receive email notifications of any error or completion events listed in *Interpret Event Codes* on page 46 AFT partners can also edit and delete their subscriptions to notifications in MyAFT. The AFT community the partner is a member of must also enable notifications in order for the partner to receive email notification.

| Field            | Description                                                                                        |
|------------------|----------------------------------------------------------------------------------------------------|
| By Name          | Filter the data for notifications by the name or partial name of an event. Optional.               |
| Ву Туре          | Filter the data for notifications by the type of event. Optional.                                  |
| Available Events | Event codes and descriptions for all events.                                                       |
| Selected Events  | Use the arrows to select the events the AFT partner will receive email notification for. Optional. |

#### **MyAFT Report**

The report available on MyAFT contains the route details only for routes that the AFT partner participated in. Otherwise, it is the same as the report generated at **AFT Management Menu > Reports > Generate Report**. See "Generate Report" on page 20.

#### **Mailboxes and AFT**

When an AFT partner is created, a mailbox with the same name is created for it. For example, if the partner is named "PartnerOne," the mailbox absolute path is "/PartnerOne." Do not change the absolute path of the mailbox.

The Create Partner wizard creates a Sterling B2B Integrator user account for the AFT partner and makes that user's virtual root the AFT partner mailbox. Mailboxes are assigned according to the type of user as follows:

| AFT Partner Type    | Mailbox                                                                                                    |
|---------------------|----------------------------------------------------------------------------------------------------|
| Initiating consumer | List and retrieve their messages from the sub-mailbox named Inbox, under their virtual root                                                                                |
| Listening consumer  | Not assigned a mailbox                                                                                                    |
| Producer            | One or more archive sub-mailboxes are created. Consumer<br>sub-mailboxes are created, if the consumer identification policy for<br>the producer is "Use sub-mailbox name." |

#### **AFT Admin**

The AFT Router depends on specific Mailbox Routing Rules, which run as the admin named aft\_user. The mailbox virtual root for aft\_user is "/," which you must not change. This admin has permissions to the producer's and the initiating consumer's mailboxes in the directory under "/." Do not change these permissions. This admin is required for customizing the functionality within AFT, replaying routes, and accessing the AFT logs.

#### Set the Mailbox Properties File

Set the following value in your mailbox.properties file: disallowDuplicateMessages=true

This ensures that every message in a single mailbox has a unique name. It also ensures that a message and a mailbox do not have the same name. If you write a message to a mailbox and the name matches the name of a message in the mailbox, the service deletes the old message before adding the new message.

#### **Enable Mailbox Schedule**

Prior to creating AFT communities and AFT partners, you must enable either of the following schedules:

- MailboxEvaluateAllAutomaticRules (runs once per minute and can be edited for longer intervals)
- MailboxEvaluateAllAutomaticRulesSubMin (checks for the presence of routable messages once every ten seconds and can be edited for other intervals less than one minute by modifying the MailboxEvaluateAllAutomaticRulesSubMin business process)

To enable either of these schedules, from the Administration menu, select **Deployment > Schedules**.

#### **AFT Extensibility**

You can customize AFT to support additional functionality in the following areas:

- Protocol support see "Add Custom Protocols" on page 42
- Consumer identification policy support see "Add Consumer Identification Policies" on page 49
- Event codes see "Add Custom Event Codes" on page 39

#### **AFT Onboarding**

AFT onboarding consists of the following:

From the Admin console, set up protocol adapters as appropriate for your commDomain//EN

#### Prepare to Use the Sterling Connect:Direct Protocol About this task

Prior to creating an AFT community with AFT partners to use the Sterling Connect:Direct protocol for file transfer, you must:

#### Procedure

- 1. Set up the Sterling Connect:Direct Server adapter.
- 2. Create an appropriate netmap entry in the Sterling Connect:Direct Server adapter. If the AFT partner is a listening consumer, the Sterling Connect:Direct node that the AFT partner hosts is the SNODE.
- **3.** Proceed with creating the AFT community and AFT partners. When you onboard a listening consumer, specify the netmap information for the Sterling Connect:Direct specific parameters.

#### Prepare to Use PGP in AFT About this task

PGP encryption is supported by the AFT Router, in combination with FTP and other protocols.

For producers, you specify in the Create Partner wizard whether files received from this producer must be PGP unpackaged. If PGP Unpackaging is required, the secret key used for decryption is specified at the AFT community level. PGP Unpackaging includes decryption if the data is encrypted and verification if the data is signed. Data from a producer with this option must not be sent as plain text.

For consumers, you specify in the Create Partner wizard that messages sent to the consumer must be encrypted, signed, or both. The PGP options of compression, text mode and ASCII armor can also be specified for each consumer.

The settings for the producer are independent of the settings for the consumers. If the producer is set to Encryption, but the consumer is or is not, only encrypted files can be sent. If the producer is set to No Encryption, and the consumer is set to Encryption, unencrypted files are sent and the Router encrypts them.

PGP compression can be applied for either consumers or producers.

Prior to creating an AFT community with AFT partners to use PGP, you must do the following:

#### Procedure

- 1. Install one of the supported PGP vendor's products.
- 2. Start a CLA2Client.jar process.
- **3**. Modify the PGPCmdlineService in Sterling B2B Integrator. Edit the PGPCmdlineService (which is a configuration of the Command Line 2 adapter).
- 4. You can specify the working directory in the PGPCmdlineService, but it is optional.
- 5. Create a PGP profile in Sterling B2B Integrator. Name the profile AFTPGPProfile. The AFT Router can only work with a profile that has this name and cannot use any other PGP profiles defined in Sterling B2B Integrator.

#### Prepare to Use SSH/SFTP About this task

Prior to creating an AFT community with AFT partners to use the SSH/SFTP or SSH/SCP protocol for file transfer, you must:

#### Procedure

- For an SFTP listening consumer, first create their remote profile. Select Trading Partner > SSH > Remote Profile. Assign this remote profile partner when you create the AFT listening consumer partner.
- For SSH/SFTP or SSH/SCP producer or initiating consumer an Authorized User Key may be required. Select Trading Partner > SSH > Authorized User Key to generate a key. This key can be imported before configuration and selected when creating the Partner or imported during the Partner creation.
- **3**. The SFTP Server adapter cannot be enabled until an SSH Host Identity Key is created or imported. Select **Deployment** > **SSH Host Identity Key**. This key must be assigned before the adapter is enabled.
- 4. Configure the SFTP Server adapter.

#### Prepare to Use Map for Consumer ID About this task

You can use a map to determine the consumer ID from the file contents of a message. You must first do the following:

#### Procedure

- 1. From the Admin menu, select **Deployment > Maps**.
- 2. Download the Map Editor and install it.
- 3. Create a map using the Map Editor.

In the Field Properties for a field with a name of PARTNER\_ID, on the Standard Rule tab, use the following settings:

| Field                                          | Value                             |
|------------------------------------------------|-----------------------------------|
| Please select the standard rule to use:        | Update                            |
| Please select the table (or group) to update:  | Process Data                      |
| Please enter the XPath to evaluate:            | /ProcessData/AFTROUTECONSUMERNAME |
| Please select the column (or filed) to update: | XPath Result                      |

- 4. Check it into Sterling B2B Integrator at **Deployment** > **Maps** > **Check In Map**.
- 5. Name this map with a prefix of AFT (optional) to make it easier to select from the list of all available maps when you create the AFT community that will use it.
- 6. Create an AFT community, selecting **Use map to identify consumer** as the consumer identification policy.
- 7. Select the map you created for AFT.

When files are transferred within communities with this consumer identification policy, the file contents are parsed against the specified map. Files must contain the consumer name to be parsed. The file is then delivered to the consumer whose name is identified in the AFTROUTECONSUMERNAME parameter.

#### Preparing a Sample Map About this task

A working sample of this capability is available at *<gis\_install>/samples/aft/* map\_sample. This directory contains an importable file (AFTDocSample\_exported.xml) that includes a basic community (one producer and one consumer). To use this sample:

#### Procedure

- Import the file <gis\_install>/samples/aft/map\_sample, using a passphrase of "password."
- 2. Log in to MyAFT as the producer (SampleProducerUsingMap), using a password of "password."
- 3. Upload the data file (AFTDocSamplePolicyMap.inputfile).
- 4. Witness the data file being routed to the consumer (SampleInitiatingConsumer1).
- 5. Log out of MyAFT.
- 6. Log in to MyAFT as the consumer (SampleInitiatingConsumer1), using a password of "password."
- 7. Verify that the file was transferred to this mailbox.

For more information, see:

<install>/samples/aft/map\_sample/README.txt.

#### **Configure AFT**

#### About this task

To use Advanced File Transfer:

#### Procedure

- 1. Enable the Advanced File Transfer menu.
- 2. Add an AFT community.
- **3**. Add AFT partners.
- 4. Transfer files using the protocols supported by the AFT community.

#### Enabling the Advanced File Transfer Menu About this task

The Advanced File Transfer menu must be enabled. To create a new user account with AFT:

#### Procedure

- 1. From the Admin menu, select **Accounts** > **User Accounts**.
- 2. Next to Create a new Account, click Go!
- 3. Complete the fields as usual, except for:
  - Accessibility, select Dashboard UI
  - Dashboard Theme, select AFT

#### Modify an Existing User to Add the AFT Menu About this task

To modify an existing user to add the AFT menu:

#### Procedure

- 1. From the Sterling B2B Integrator Home page, select **Manage Layout** in the upper right hand corner of the page.
- 2. Click Add Pane.
- 3. Type Advanced File Transfer for the name of the pane to add.
- 4. Click Apply.
- 5. Select the new hyperlink titled **Advanced File Transfer** from the Manage Layout list.
- 6. Select Add Portlet.
- 7. Check the box next to Advanced File Transfer Management.
- 8. Click Apply.
- 9. For Decoration, select Clear Borders and Title.
- 10. Click Apply.
- 11. Click Save and Apply.

## Add Community - Profile

| Field                         | Description                                                                                                    |
|-------------------------------|----------------------------------------------------------------------------------------------------|
| Community Name                | A meaningful name to describe the AFT community.<br>Required. Cannot be a name previously used in Sterling<br>B2B Integrator. Do not use spaces, tabs, or the following<br>special characters:<br>! @ # % ^ * ( ) + ? , < > [ ] { } / ' \ "   ;                                                       |
| Secret key for PGP signing    | Select from list of keys assigned to AFTPGPProfile.<br>Required if any of the consuming partners belonging to<br>this community require PGP signed data from the Router.<br>See "Prepare to Use PGP in AFT" on page 7.                                                                                |
| Secret key for PGP decryption | Select from list of keys assigned to AFTPGPProfile.<br>Required if any of the producing partners belonging to<br>this community send PGP encrypted data to the Router.<br>This secret key may be the same or different from the one<br>for PGP signing. See "Prepare to Use PGP in AFT" on<br>page 7. |

### Add Community – Protocols

| Field                                                                              | Description                                                                                                    |
|------------------------------------------------------------------------------------|----------------------------------------------------------------------------------------------------|
| Partner Initiates<br>Protocol Connections to<br>Mailbox                            | Select to make this option available when creating AFT partners<br>belonging to this AFT community. A unique mailbox is created<br>for AFT partners that initiate connections. Depending on other<br>selections, submailboxes are created for AFT partners to enable<br>them to drop files off for routing, or pick up files routed to them. |
| Partner Listens for<br>Protocol Connections                                        | Select to enable protocols available to listening AFT partners<br>belonging to this AFT community. When selected, the following<br>choices are available when creating AFT partners belonging to<br>this AFT community:<br>• FTP or FTPS                                                                                                    |
|                                                                                    | <ul> <li>Sterling Connect:Direct</li> <li>SSH/SFTP</li> <li>If the administrator adds other protocols to the<br/>AFTExtensionsCustomer.xml file, they are also provided as<br/>choices here.</li> </ul>                                                                                                    |
| Should member<br>partners receive<br>notifications that they<br>are subscribed to? | Select Yes to enable notifications for partners. Default is No.If No is selected, AFT partners can still manage their subscriptions in MyAFT. They will not receive notifications unless Yes is selected here.                                                                                                    |

#### Add Community – Confirm

| Field                 | Description                                                             |
|-----------------------|-------------------------------------------------------------------------|
| Community Information | AFT community name given to this AFT community                          |
|                       | Secret key for signing associated with the AFTPGPProfile, if present    |
|                       | Secret key for decrypting associated with the AFTPGPProfile, if present |

| Field         | Description                                                                                                  |
|---------------|----------------------------------------------------------------------------------------------------|
| Protocols     | Lists the protocols available as choices when<br>AFT partners are created belonging to this<br>AFT community |
| Notifications | States whether notifications are enabled or disabled for member partners.                                    |

#### **Community Information**

To view community information, a list contains AFT communities created in Sterling B2B Integrator. Select an AFT community to retrieve the AFT community information.

| Field                               | Description                                         |
|-------------------------------------|-----------------------------------------------------|
| Community<br>Name                   | Name given to the AFT community when it was created |
| Secret key for<br>PGP signing       | Key associated with the AFTPGPProfile, if present   |
| Secret key for<br>PGP<br>decryption | Key associated with the AFTPGPProfile, if present   |
| Notifications                       | Checkbox is checked if notifications are enabled.   |

#### **Add Partner**

You must create an AFT community before you create an AFT partner. When you create an AFT partner, you select from a list of available AFT communities created in Sterling B2B Integrator.

| Field     | Description                                                                        |
|-----------|------------------------------------------------------------------------------------|
| Community | Select from the list of all AFT communities created in Sterling B2B<br>Integrator. |

#### Add Partner – Information

| Field        | Description                                                                                                    |
|--------------|----------------------------------------------------------------------------------------------------|
| Partner Name | Unique and descriptive name of the AFT partner you are creating.<br>This is the name that will be displayed in searches and reports. Can<br>contain letters and numbers. Do not use the following characters:<br>! @ # % ^ * ( ) + ? , < > { } [ ] \ / ' " ; |
|              | Required.                                                                                                    |
| Address      | Address of the AFT partner. Optional.                                                                                                    |
| City         | City of the AFT partner. Optional.                                                                                                    |
| State        | State or province the AFT partner operates in. Optional.                                                                                                    |
| Postal Code  | Postal code for the AFT partner. Optional.                                                                                                    |
| Phone        | Phone contact number for the AFT partner. Required.                                                                                                    |
| Country      | Select from the list. Required. Default is UNITED STATES                                                                                                    |

| Field         | Description                                                                          |
|---------------|--------------------------------------------------------------------------------------|
| Time Zone     | Select from the list. Required. Default is (GMT-05:00) Eastern Time<br>(US & Canada) |
| Email Address | E-mail address of the AFT partner. Required.                                         |

#### Add Partner – User Account

The AFT partner must use this user account to log in to MyAFT. This user name and password is also used to initiate connections when using a protocol that performs password authentication, such as FTP, WebDAV, or MBI. After you create the AFT partner, supply them with this information using e-mail so they have it to log into MyAFT.

| Field            | Description                                                                                                    |
|------------------|----------------------------------------------------------------------------------------------------|
| User Name        | Unique user name for the AFT partner to log in. Required. Can contain letters and numbers. Do not use the following characters:                              |
|                  | ! @ # % ^ * ( ) + ? , < > [ ] { } / ' \ "   ;                                                                                                    |
|                  | It cannot be a user name that already exists in Sterling B2B<br>Integrator. This is the Sterling B2B Integrator user account and is<br>only used for log in. |
| Password         | Password. Required. Password must be at least six characters in length.                                                                                      |
| Confirm Password | Retype the password. Required.                                                                                                    |
| First Name       | Given name of the user representing the AFT partner. Required.                                                                                               |
| Last Name        | Surname of the user representing the AFT partner. Required.                                                                                                  |

#### Add Partner: Partner Role

| Field                                | Description                                                                                         |
|--------------------------------------|----------------------------------------------------------------------------------------------------|
| Partner is a Consumer of Data        | Select if the partner receives data from the Router. Valid for<br>the following partner conditions: |
|                                      | Initiates Protocol Connections                                                                      |
|                                      | Listens for SSH/SFTP Connections                                                                    |
|                                      | Listens for FTP Connections                                                                         |
|                                      | Listens for Sterling Connect:Direct Connections                                                     |
|                                      | Listens for FTPS Connections                                                                        |
|                                      | <ul> <li>(Any custom protocols that have been added by the administrator)</li> </ul>                |
|                                      | The first partner created in a community should be a consumer or both a consumer and a producer.    |
| <i>Partner</i> is a Producer of Data | Select if this AFT partner initiates protocol connections and produces data.                        |

| Field                                                                                               | Description                                                                                                    |
|----------------------------------------------------------------------------------------------------|----------------------------------------------------------------------------------------------------|
| Will <i>Partner</i> use<br>either SSH/SFTP<br>or SSH/SCP<br>protocol to<br>initiate<br>connections? | Select Yes or No. Default is No. If Yes, you can specify if Partner will<br>use an Authorized User Key to authenticate. |
| Will <i>Partner</i> use<br>an Authorized<br>User Key to<br>authenticate?                            | Select Yes or No. Default is No. If Yes, you must provide the Authorized User Key.                                      |

#### Add Partner – Initiate Connections Settings

#### Add Partner – Check In Authorized User Key

| Field                           | Description                                                                                                  |
|---------------------------------|----------------------------------------------------------------------------------------------------|
| Check In Authorized<br>User Key | Select from the list of keys that have been checked into Sterling B2B Integrator, or check in a new key.     |
| Key Name                        | Name for the new key that will display in the list. Required.                                                |
| Public Key Filename             | Browse to locate the file in your directory. Required to authenticate using an Authorized User Key.          |
| Enabled                         | Check the checkbox to enable the Authorized User Key. Required to authenticate using an Authorized User Key. |

#### Add Partner – Protocol

Select the protocol this AFT partner will use for file transfer. The choices listed here depend on the selections made when creating the AFT community that this partner will belong to and the Partner Role selected. If the AFT partner is a consumer of data and initiates connections, the protocol is Mailbox. A dedicated mailbox is created for the AFT partner.

If the AFT partner is a consumer of data and listens for connections the following protocol options are available:

• Listen for SSH/SFTP Connections

| Field              | Description |
|--------------------|-------------|
| SSH Remote Profile | Required.   |

• Listen for Sterling Connect:Direct Connections

| Field            | Description                                                                                                    |
|------------------|----------------------------------------------------------------------------------------------------|
| Local Node Name  | The name of the Sterling Connect:Direct Server adapter set up to communicate with the AFT partner's Sterling Connect:Direct node. Required.                                                                 |
| Remote Node Name | The name of the Sterling Connect:Direct Server node set up to<br>represent the AFT partner's Sterling Connect:Direct node (the<br>netmap entry) in the Sterling Connect:Direct Server adapter.<br>Required. |
| Remote User Id   | The user name the partner specified for the Router to use to log<br>in to the Sterling Connect:Direct node. Required.                                                                                       |

| Field                      | Description                                                                                                    |
|----------------------------|----------------------------------------------------------------------------------------------------|
| Remote Password            | The password the partner specified for the Router to use to log<br>in to the Sterling Connect:Direct node. Optional. |
| Remote Password<br>Confirm | Retype the password if entered above.                                                                                |
| Remote File Name           | Optional. If left blank, the name of the file delivered is the original name of the file.                            |

#### • Listen for FTP Connections

| Field                                        | Description                                                                                                    |
|----------------------------------------------|----------------------------------------------------------------------------------------------------|
| FTP Server Host Name (or IP address)         | Host name or IP address for an FTP server that is listening for connections. Required.                                                                                                    |
| FTP Listen Port                              | The port specified by the AFT partner, to which connections must be made. Required. Default is 21.                                                                                                    |
| User Name                                    | The user name that the AFT partner specified for the Router to use to log in to the FTP server. Required.                                                                                                    |
| Password                                     | Password the partner specified for the Router to use to log<br>in to the FTP server. Required.                                                                                                    |
| Confirm Password                             | Retype the password. Required.                                                                                                    |
| Base Directory                               | Directory for the data to be transferred to. Required. Default is $\$ .                                                                                                    |
| Local Port Range                             | Range within which the local data port must be chosen, specified in the form: min-port,max-port                                                                                                    |
|                                              | Optional.                                                                                                    |
| Control Port Range                           | Range within which the local control port must be chosen, specified in the form: min-port,max-port                                                                                                    |
|                                              | Optional.                                                                                                    |
| Number of retries                            | Number of times the server tries to make a connection to<br>the AFT partner's FTP server before reporting a failure.<br>Required. Default is 3.                                                                                                    |
| Interval between retries (in<br>minutes)     | Length of time the server waits between attempts to<br>establish a connection with the AFT partner's FTP server.<br>Required. Default is 1.                                                                                                    |
| Upload file under a<br>temporary name first? | Whether to upload using a temporary name and then<br>rename it to the real name or to upload it under the real<br>name. Default is No. This is useful because different FTP<br>servers mandate different conventions for indicating the<br>end of a successful file transfer. |

#### • Listen for FTPS Connections

| Field                                    | Description                                                                                            |
|------------------------------------------|----------------------------------------------------------------------------------------------------|
| FTPS Server Host Name<br>(or IP address) | Host name or IP address for the FTP server that is listening for connections. Required.                |
| FTP Listen Port                          | The port specified by the AFT partner, to which connections must be made. Required. Default is 21.     |
| User Name                                | The user name that the AFT partner has specified for the Router to log in to the FTP server. Required. |

| Field                                     | Description                                                                                                    |
|-------------------------------------------|----------------------------------------------------------------------------------------------------|
| Password                                  | Password the partner specified for the Router to use to log in to the FTP server. Required.                                                                                                    |
| Confirm Password                          | Retype the password. Required.                                                                                                    |
| Base Directory                            | Directory for the data to be transferred to. Required. Default is $\$ .                                                                                                    |
| Local Port Range                          | Range within which the local data port must be chosen, specified<br>in the form: min-port,max-port                                                                                                    |
|                                           | Optional.                                                                                                    |
| Control Port Range                        | Range within which the local control port must be chosen, specified in the form: min-port,max-port                                                                                                    |
|                                           | Optional.                                                                                                    |
| Number of retries                         | Number of times the server tries to make a connection to the AFT partner's FTP server before reporting a failure. Required. Default is 3.                                                                                                    |
| Interval between retries<br>(in minutes)  | Length of time the server waits between attempts to establish a connection with the AFT partner's FTP server. Required. Default is 1.                                                                                                    |
| Upload file under a temporary name first? | Whether to upload using a temporary name and then rename it<br>to the real name or to upload it under the real name. Default is<br>No. This is useful because different FTP servers mandate<br>different conventions for indicating the end of a successful file<br>transfer.                                      |
| Encryption Strength                       | Set of SSL cipher suites permitted for this connection, either the<br>set of STRONG algorithms or WEAK algorithms or ALL. Default<br>is STRONG.                                                                                                    |
| Use CCC                                   | Whether Clear Control Channel must be enables for this connection. Default is No.                                                                                                    |
| Use Implicit SSL                          | Whether the SSL connection is implicit or explicit. If implicit, the SSL negotiation occurs before the FTP connection is established. Default is No.<br>Note: SSL client authentication is not supported. The AFT Router cannot authenticate itself using SSL client authentication when acting as the SSL client. |
| Select CA Certificates                    | One or more CA digital certificates to be used for validating the server for this connection, chosen from the list of CA certificates imported into Sterling B2B Integrator. At least one is required.                                                                                                    |

| Field                                               | Description                                                                                                    |
|-----------------------------------------------------|----------------------------------------------------------------------------------------------------|
| If Partner is a producer<br>of data, Select Policy. | Select a policy to decide which consumer(s) get this producer's data:                                                                                                    |
|                                                     | • Use sub-mailbox name – then select from the list all consumers set up in the Router to indicate which consumers are permitted to consume this AFT partner's data. The producer must drop the file to be routed in the submailbox under their dedicated mailbox, with the name matching the name of the consumer the file is intended for.                                                                                                    |
|                                                     | • Use filename. The producer must drop the file to be routed in their dedicated mailbox with a name that has the consumer's name as a prefix, separated by an underscore from the rest of the name. For example, if consumer1 is the intended recipient of the file name xyz.txt, the filename is consumer1_xyz.txt. <b>Note:</b> This policy enables a producer to send data to any consumer identified by name. Security can be compromised if this policy is assigned to AFT partners that could send to the wrong consumers. Use this policy only with trusted AFT partners, such as internal business units. |
|                                                     | • Specify one consumer for use always – then select one consumer from the list of all consumers set up in the Router, including those belonging to other AFT communities. The producer must drop the file to be routed in their dedicated mailbox.                                                                                                    |
|                                                     | • Use map to derive consumer name - transferred file is parsed<br>using a map, which has rules for the portion of the file that<br>identifies the recipient. The name of the recipient is extracted<br>to ProcessData, but the file itself is not translated. Use Sterling<br>Map Editor to build your maps. Name the map with a prefix<br>of AFT to make it easier to locate in the list for MapName.                                                                                                    |
|                                                     | • (Any custom policies that have been added by the administrator.) The producer must drop the file to be routed in their dedicated mailbox.                                                                                                    |
| MapName                                             | Select from a list of all available maps. Required if Policy is <i>Use map to derive consumer name</i> .                                                                                                    |

#### **PGP Settings**

| Field                                                             | Description                                                                                                    |
|-------------------------------------------------------------------|----------------------------------------------------------------------------------------------------|
| Will <i>Partner</i> send<br>data that requires<br>PGP processing? | <ul> <li>Valid values are Yes and No. Default is No.</li> <li>This option only applies for partners that are producers of data. If Yes, data from the AFT partner must be PGP packaged. The Router unpackages the data and performs the following:</li> <li>If the data sent is encrypted, it is decrypted using the Router's secret PGP key.</li> <li>If the data sent is signed, it is verified using the AFT partner's public PGP key. Verification succeeds if that public key is present in the public key ring.</li> </ul> |

| Field                                                                     | Description                                                                                                    |
|---------------------------------------------------------------------------|----------------------------------------------------------------------------------------------------|
| Does <i>Partner</i><br>require data to be<br>signed by the<br>Router?     | Valid values are Yes and No. Default is No.<br>This option only applies for AFT partners that are consumers of data. If<br>Yes, the AFT partner expects the Router to encrypt data using the AFT<br>partner's public PGP key. This key is imported into the public key ring<br>and must be identified by entering its key ID.<br>If Yes, additional option displays:<br>"Does <i>Partner</i> require data to be compressed by the Router?" |
| Does <i>Partner</i><br>require data to be<br>encrypted by the<br>Router?  | Valid values are Yes and No. Default is No.<br>This option only applies for AFT partners that are consumers of data. If<br>Yes, provide the AFT partner's key ID in the public key ring to be used<br>for encryption.                                                                                                    |
| Does <i>Partner</i><br>require data to be<br>compressed by<br>the Router? | Valid values are Yes and No. Default is No.<br>This option only applies for AFT partners that are consumers of data<br>that require data to be encrypted by the Router.                                                                                                    |
| ASCII Armor                                                               | Select if the partner requires data to be ASCII armored. This option<br>only applies for AFT partners that are consumers of data and require<br>data to either be signed or encrypted by the Router. Default is selected.                                                                                                    |
| Text Mode                                                                 | Select if the partner requires data to be sent in text mode. This option<br>only applies for AFT partners that are consumers of data and require<br>data to either be signed or encrypted by the Router. Default is<br>unselected.                                                                                                    |

#### **View Partner's Records**

You can search for AFT partners in Sterling B2B Integrator and view the records associated with them. Or, you can list all the AFT partners belonging to a specific AFT community, or to all the AFT communities in Sterling B2B Integrator. To search for AFT partners, from the AFT Management menu, select **Partners** > **View Partners**. You can edit or delete AFT partners from this page.

| Field          | Description                                                                               |
|----------------|-------------------------------------------------------------------------------------------|
| Partner Name   | Name or partial name to search for within the records matching the other search criteria. |
| Partner Role   | Whether the AFT partner is a Producer or Consumer or both.                                |
| Community Name | Select ALL or a community name from the list.                                             |

#### **Edit or Delete AFT Partners**

#### About this task

To edit or delete AFT partners:

#### Procedure

- 1. From the AFT Management menu, select **Partners > View Partners.**
- 2. Search for the AFT partner to edit or delete.

| Field             | Description                                                                               |
|-------------------|-------------------------------------------------------------------------------------------|
| Partner Name      | Name or partial name to search for within the records matching the other search criteria. |
| Partner Role      | Whether the AFT partner is a Producer or Consumer or both.                                |
| Community<br>Name | Select ALL or a community name from the list.                                             |

- **3**. Select **edit** to modify the profile, user account, protocol (including partner role, connection direction, SSH settings, transport method, and signing and encryption requirements), or community membership.
- 4. Select delete to completely remove the AFT partner and all of its related resources.
- 5. A warning displays: Are you sure you want to delete this trading partner. Contents related to this trading partner will be lost?
- 6. Select OK to delete the AFT partner.

**Note:** Do not delete AFT partners from the Administration menu, **Accounts** > **User Accounts**. This does not remove all the related resources, and only disables the account. You can edit AFT partners from the Administration menu, **Accounts** > **User Accounts** to change the Authentication Type to External.

#### Exchange Information with AFT Partners

For the FTP, FTPS, WebDAV, and MBI protocols, user name and password, established during the AFT partner creation, is sufficient to begin exchanging files. For other protocols, additional steps are necessary as follows:

- The specific details for how an AFT partner must configure their system, such as the host IP address, port number, certificates, and other specifics, must be communicated to the partners outside of , such as by e-mail.
- If a particular protocol requires extra parameters specific to the AFT partner, such as SFTP requiring user keys, set these up in the Sterling B2B Integrator Administration menu after creating the AFT partner.

**Note:** SFTP Authorized User Key can be added before or during SFTP initiating consumer creation. Remote profiles must be added before an SFTP listening consumer can be created. These profiles contain a Known Host Key and the User Identity Key. The SSH Host Identify Key (public and private keys) is created or imported before. The public part of this key may be exported and can become a Known Host Key for a Remote Profile for a remote server.

#### **Route Records**

Sterling B2B Integrator creates route records for each file transfer. From the AFT Management menu, select **Views** > **Route Records**. You can search for individual records, or for records matching multiple criteria, as described by the following fields:

| Field    | Description                                                            |
|----------|------------------------------------------------------------------------|
| Producer | Name of the AFT partner that originated the data the Router is routing |
| Consumer | Name of the partner intended to receive the data the Router is routing |

| Field             | Description                                                       |
|-------------------|-------------------------------------------------------------------|
| Status            | • Success                                                         |
|                   | • Failed                                                          |
|                   | • In Progress                                                     |
|                   | • Reviewed                                                        |
| Activity From     | Date/Time Range when the route was initiated                      |
| File Name         | Name of the file as specified by the producer                     |
| File Size From/to | Size range of the file as sent by the producer                    |
| Search by ID      | List a particular route record directly by entering the route ID. |

#### **Route Details**

To view the details about a route, click on the route ID in the list of routes that met your search criteria.

| Field      | Description                                                                                                    |
|------------|----------------------------------------------------------------------------------------------------|
| ID         | Unique ID assigned by Sterling B2B Integrator to each route. Each time a route is replayed, it is assigned a new ID.                                                                                                    |
| Producer   | Name of the AFT partner that originated the data the Router is routing                                                                                                    |
| Consumer   | Name of the partner intended to receive the data the Router is routing                                                                                                    |
| File Name  | Name of the file as specified by the producer                                                                                                    |
| File Size  | Size of the file as sent by the producer                                                                                                    |
| Status     | <ul> <li>Success</li> <li>Failed</li> <li>In Progress</li> <li>Reviewed</li> </ul>                                                                                                    |
| Replay     | Click on the arrow next to Replay to replay the route.                                                                                                    |
| Time Stamp | Date and time the route was initiated. Format is YYYY-MM-DD HH:MM:SS.0.                                                                                                    |
| Event Code | The event code for each step of the route progress. See "Interpret Event Codes" on page 35.                                                                                                    |
| Route Fact | Additional information about each step of the route progress.<br>Within this information, each data flow, workflow, and<br>communication session is an active hyperlink. Use these hyperlinks<br>to access additional detail about the route execution. |

#### **Generate Report**

To generate the AFT Routing Detailed Report or the AFT Routing Summary Report, from the AFT Management menu, select **Report** > **Generate Report**.

| Field | Description                                                        |
|-------|--------------------------------------------------------------------|
|       | Select AFT partners that are producers for the routes to report on |

| Field         | Description                                                             |
|---------------|-------------------------------------------------------------------------|
| Consumers     | Select AFT partners that are consumers for the routes to report on      |
| Group by      | • Producer                                                              |
|               | • Consumer                                                              |
| Activity From | Date Range                                                              |
| Status        | • Success                                                               |
|               | In Progress                                                             |
|               | • Failed                                                                |
|               | Reviewed                                                                |
| Format        | • PDF (requires Acrobat 6.x or higher)                                  |
|               | • HTML                                                                  |
|               | • XLS                                                                   |
|               | The AFT Routing Summary Report is only available in Acrobat PDF format. |
| Sort by       | • Status                                                                |
|               | File Name                                                               |
|               | • File Size                                                             |
| Report Type   | • Detailed                                                              |
|               | Summary                                                                 |

# Import and Export AFT Communities and AFT Partners

#### About this task

If you want to use the same configurations of AFT communities and AFT partners in multiple Sterling B2B Integrator installations, you can create them in one installation, export them from there, and import them into other installations. This is useful for first creating a test system and then moving the successful configurations to a production system.

You can only export one AFT community at a time and each goes into its own XML file. This is because each AFT community is associated with a unique resource tag that is applied to every partner belonging to the community (and to all resources that belong to each AFT partner). Partners cannot be exported individually. Partners are exported by exporting the community the partners belongs to, which exports all partners in the community at once.

**Note:** Do not use export community. That does not export the entire AFT community resource.

To export an AFT community:

#### Procedure

- From the Administration menu, Deployment > Resource Manager > Import/Export.
- 2. Choose XML Document for the type of format.
- 3. Select Yes for tag name.

- 4. Choose the resource tag with the name of the community name you want to export from the list.
- 5. Select whether to export private certificates.

The export file is created. Examine the export report to confirm that there are no errors.

When importing a community, a page is presented for each kind of resource in the export file. Choose all the objects for each kind of resource so all objects are imported. You cannot specify individual partners for import; all the partners in the exported community are imported at once. Keep the name of the resource tag the same and specify Update=Yes.

Exporting an AFT community and the AFT partners that belong to it exports the AFT resources. The Sterling B2B Integrator resources created from the Admin menu, such as adapters and SSH profiles must be exported separately. From the Admin menu, select **Deployment > Resource Manager > Import/Export**.

#### **Replay a Route**

#### About this task

An administrator can replay the route without contacting the data producer to request the route be replayed. This is useful if a route destined for a consumer failed, and the cause of failure is resolved. Messages are archived when the original message is extracted by the AFT Router. The message is moved to the archive mailbox and a prefix of the dataflow ID is added to the message name.

To replay a file transfer route:

#### Procedure

- 1. From the AFT Management menu, select Views > Route Records.
- 2. Search for the route you want to replay.
- 3. Click on the ID link to obtain the Route Details.
- 4. Click on the arrow next to Replay in the Route Details.
- 5. On the Route Replay Confirm page, verify:
  - Name of Message to replay
  - Mailbox for Message to replay
- 6. Enter any information in the Reason for Replay text box.
- 7. Click Finish to replay the route.
- **8**. The route details for the original route are updated to include the facts about the replay, with hyperlinks to the replay details.

#### Visibility Data Records

#### About this task

The visibilities properties provide settings for the Advanced File Transfer reports and tracking. Change the default settings to:

- Control the amount of visibility data available for AFT tracking and reports
- · Change the interval for writing records to the database
- · Change the default value AFT route fact records use for the event code
- Change the intervals for purging event records

To avoid having your customized settings overwritten during future installation of Sterling B2B Integrator upgrades or patches, change property file settings using the customer override property file:

#### Procedure

- 1. In the *<install\_dir>*\properties directory, locate (or create, if necessary) the customer\_overrides.properties file.
- 2. Open the customer\_overrides.properties file in a text editor.
- **3.** Add the properties that you want to override, using the following format: *PROPERTY\_FILE\_NAME.PROPERTY\_NAME=PROPERTY\_VALUE PROPERTY\_NAME* - The name of the property as used in the specified property file.

PROPERTY\_VALUE - The value you want to assign to the property.

4. Configure the visibilities.properties.in properties according to the following table:

| Property                          | Description                                                                                                    |
|-----------------------------------|----------------------------------------------------------------------------------------------------|
| visibility_coverage               | Determines which components of Advanced File Transfer are available for reports and tracking. Valid values are:                                                                                                    |
|                                   | • All - Default. All AFT visibility components are covered.                                                                                                    |
|                                   | • CommBase - Basic level of visibility which includes communication sessions, file transfers, process file events, and AFT routing event and records.                                                                                                    |
|                                   | • Authentication - Displays authentication events and records, such as identification and verification of identity for entry.                                                                                                    |
|                                   | • Authorization - Displays authorization events and records, such as access to resources in Sterling B2B Integrator                                                                                                    |
|                                   | • NonFileXfer - Non-file transfer events and records, such as FTP CWD.                                                                                                    |
|                                   | CommAll - This includes CommBase, Authorization,<br>Authentication, and NonFileXfer.                                                                                                    |
|                                   | • AdminAudit - Administrative audit trail events and records, such as user creation and deletion.                                                                                                    |
|                                   | None - AFT visibility is disabled.                                                                                                    |
|                                   | Multiple values can be combined in a comma-delimited value.<br>For example:                                                                                                    |
|                                   | visibility_coverage=CommBase,Authentication,AdminAudit                                                                                                    |
| event_input_<br>queue_capacity    | Sets the capacity of the bounded queue through which all AFT<br>events pass on their way to the database. If this queue reaches<br>full capacity, AFT clients are blocked until space becomes<br>available in the queue to process more events. The visibility log<br>file prints alerts when this queue reaches full capacity, and<br>records when operation returns below the full capacity level.<br>Making the queue too large requires more memory. This<br>parameter needs to be tuned with the<br>persistent_batching_interval to achieve optimum results. Default<br>is 2048. |
| persistent_batching_<br>interval  | Sets the interval, in ms, between batching AFT events to the database. Default is 2000.                                                                                                    |
| default_route_<br>fact_event_code | The default value that AFT route fact records use for the event code. Default is Cust-0000.                                                                                                    |

| Description                                                                                                    |
|----------------------------------------------------------------------------------------------------|
| Lifespan for AFT session records, in hours. Default is 336 (equals 2 weeks). Controls the lifespan of entries in these database tables:     |
| • AFT_SESSION                                                                                                    |
| AFT_AUTHENTICATE                                                                                                    |
| AFT_AUTHORIZE                                                                                                    |
| • AFT_XFER                                                                                                    |
| • AFT_NON_XFER                                                                                                    |
| Data for these tables is purged by the Purge service once the lifespan_session has expired.                                                 |
| Lifespan for AFT data Flow records, in hours. Default is 336 (equals 2 weeks). Controls the lifespan of entries in these database tables:   |
| • DATA_FLOW                                                                                                    |
| • DMI_ROUTE                                                                                                    |
| • DMI_ROUTE_FACT                                                                                                    |
| Data for these tables is purged by the Purge service once the lifespan_dataflow has expired.                                                |
| Lifespan for AFT admin audit records, in hours. Default is 336 (equals 2 weeks). Controls the lifespan of entries in these database tables: |
| • ADMIN_AUDIT                                                                                                    |
| Data for this table is purged by the Purge service once the lifespan_adminaudit has expired.                                                |
| Maximum number of records returned by querying for data flows. Default is 500.                                                              |
| Maximum number of records returned by querying for communication sessions. Default is 500.                                                  |
|                                                                                                    |

#### **Purge AFT Visibility Data**

AFT visibility data is purged from Sterling B2B Integrator, not archived. The parameters lifespan\_dataflow and lifespan\_adminaudit (see "Visibility Data Records" on page 22) control the lifespan of entries in the tables. Once these lifespans expire, the Purge service removes data from the database every ten minutes. Data that is purged is unrecoverable. You can change the schedule for purging by editing the Purge schedule.

#### **Predefined Business Processes**

There are predefined business processes installed with Sterling B2B Integrator AFT to enable the functionality of AFT. You can modify these business processes as necessary to accomplish your tasks.

| Business Process Name          | Description                                             |
|--------------------------------|---------------------------------------------------------|
| AFTRouteAddMailboxMessage      | Adds a message to a Mailbox as the result of a route.   |
| AFTRouteEventEmailNotification | Sends email notifications when subscribed events occur. |

| Business Process Name         | Description                                                 |
|-------------------------------|-------------------------------------------------------------|
| AFTRouteExtractMailboxMessage | Extracts a message from a Mailbox as the result of a route. |
| AFTRouteFTPPUT                | Executes an FTP PUT command using the FTP Server adapter.   |
| AFTRouteHTTP                  | Uses the HTTP Server adapter.                               |
| AFTRoutePackageDocument       | Uses the PGP Package service.                               |
| AFTRouteSendMessage           | Sends a message to a Mailbox as the result of a route.      |
| AFTRouteSFTPPUT               | Executes an SFTP PUT command using the FTP Server adapter.  |
| AFTRouteUnpackageDocument     | Uses the PGP Unpackage service.                             |
| AFTRouteViaCD                 | Uses the Sterling Connect:Direct Server adapter.            |
| Schedule AFTPurgeArchive      | Purges archived messages from the Mailbox.                  |

#### **Purge Archived AFT Messages**

#### About this task

When Sterling B2B Integrator AFT is installed, the business process 'AFTPurgeArchiveMailboxes' is enabled and scheduled to run once a day. This BP queries the MBX\_MESSAGE table for archived messages whose dataflows no longer exist in the DATA\_FLOW table. These messages are then removed using the Mailbox Delete Service.

To test the purging of archive mailboxes:

#### Procedure

- 1. Create an AFT route with an initiating producer.
- Edit the <install\_dir>\properties\visibility.properties file to set the lifespan\_dataflow to 1.
   lifespan\_dataflow=0

3. Restart Sterling B2B Integrator so the properties file change take effect.

- 4. FTP a message into the producer's Inbox and wait for the AFT Router to route the message to a consumer.
- 5. As aft\_user, log into the producer's archive mailbox to verify the message has been archived and has a name of '<dataflowId>\_<originalName>.
- 6. Search Data Flows for the dataflow ID to verify the data flow exists.
- 7. Search for the business process 'Schedule\_PurgeService'. Set it to run every 10 minutes.
- 8. Wait an hour for the data flow ID to expire.
- 9. Wait for the Purge schedule to occur.
- 10. Search Data Flows to verify that the data flow no longer exists.
- 11. Manually execute the AFTPurgeArchiveMailboxes business process.
- 12. Log into the archive mailbox to verify the archived message has been purged.

#### **Troubleshooting AFT**

#### About this task

To aid you in troubleshooting the setup of adapters used in file transfer, Sterling B2B Integrator includes a visibility event listener, DmiVisEventListener. By default this listener is not enabled. To enable the event listener:

#### Procedure

- 1. Edit the listenerStartup.properties file to uncomment the DmiVisEventListener.
- Edit this property to define a list of adapter names to trace for AFT events as: debug\_listener\_adapter\_filters=FTP\_SERVER\_ADAPTER,HttpClientAdapter, TestHTTPServerAdapter-toFS,EDIINTParse
- 3. You can use the following optional qualifiers:
  - All to trace all adapters, as in:
    - debug\_listener\_adapter\_filters=All
  - admin\_events to trace admin audit events, as in: debug\_listener\_admin\_event=True
  - log\_file\_home defines the directory that the debug tracing logs are written to, with the trailing delimiter \ on the directory name, as in: debug\_listener\_log\_file\_home=\localhome\install\logs\

#### **External Event Driven Notification**

For simple email notification for external AFT partners, enable notifications when you create or edit an AFT community. Then, inform AFT partners that they can subscribe to notifications using MyAFT. AFT error and completion events are available for email notification when enabled for the AFT community. When routes are executed that incur the events the AFT partners are subscribed to, Sterling B2B Integrator sends an email to the AFT partner.

**Note:** When you install Sterling B2B Integrator, you must specify a valid SMTP mail server host. This host sends the email notifications to the partner's email address specified in the AFT partner profile.

#### **Internal Event Driven Notification**

#### About this task

You can create business processes that are invoked by certain events. This is useful for administrators to be informed when certain events happen within Sterling B2B Integrator. The triggering of the business process is based on a combination of the event type and the evaluation of an Xpath expression written against the contents of the event itself.

To configure the optional event listener, XpathBPLauncherEventListener:

#### Procedure

1. Edit the listenerStartup.properties and listenerStartup.properties.in files to include the line:

Listener.Class.xx=com.sterlingcommerce.server1. dmi.visibility.event.XpathBPLauncherEventListener Where *xx* is the next available number according to how many listeners are already enabled in the file.

2. Edit the visibility.properties and visibility.properties.in files to add the necessary information to configure the listener to launch the proper business processes based on the correct events. The pattern for registering the events with the listener is:

bp\_event\_trigger.X=eventPreFilter,xPathExpression,bpname,userId
where:

- X is a numerical index into each unique event-bp combination being registered. (1, 2, 3, and so on).
- **eventPreFilter** is the prefix for the event type of the events to be evaluated (aft.visibility.xxx). The event can be any valid Sterling B2B Integrator event, not just visibility events. The eventPreFilter is comprised of scope (Aft), subsystem (Visibility), name (for example, CommAuthentication), and numTag (for example, 1). The numTag is optional.

The values for name and numTag are provided in Values for eventPreFilter Fields on page 7.

- **xPathExpression** is any valid Xpath expression that can be evaluated to a boolean result.
- **bpname** is the name of the business process to be launched.
- **userId** is the name of a valid Sterling B2B Integrator user used by the launched business process to determine any authorizations required by the business process.

#### Example

For example, to launch an e-mail business process (aft\_email\_notifier) with user credentials 'admin' every time there is a failed authentication for the user account 'acme':

```
bp_event_trigger.1=Aft.Visibility.CommAuthentication,
//Event/isSuccessful='false' and
//Event/principal = 'acme', aft_email_notifier,admin
```

Or, an example to launch an e-mail business process (EmailNotifXferEvent) with user credentials 'admin' when there is a completed file transfer on the FTP server:

```
bp_event_trigger.1=Aft.Visibility.CommFileXferComplete.1,
//Event/isPut='false' and
//Event/isSuccessful='true',EmailNotifXferEvent,admin
```

Or, an example to launch an e-mail business process (EmailNotifXferEvent) with user credentials 'admin' when there is a non-file transfer event such as delete or move on the FTP server:

```
bp_event_trigger.2=Aft.Visibility.CommNonTransfer.1,
//Event/type='delete' or
//Event/type='move',EmailNotifNonXferEvent,admin
```

#### Values for eventPreFilter Fields

The following event types are specified in the name position of the eventPreFilter field:

| Name                                 | Attributes                                                                                                    |
|--------------------------------------|----------------------------------------------------------------------------------------------------|
| Aft.Visibility.<br>CommConnect       | <ul> <li>sessionId - Required.</li> <li>sessionArchiveId - Required.</li> <li>wfId - Optional.</li> <li>wfStep - Optional.</li> <li>startTime - Required.</li> <li>endTime - Required.</li> <li>endpoint1 - Required.</li> </ul>                                                                                                    |
|                                      | <ul> <li>endport1 - Optional.</li> <li>endpoint2 - Required.</li> <li>endport2 - Optional.</li> <li>isSuccessful - Required. Valid values are true, false.</li> <li>errorMsg - Optional.</li> <li>adapterType - Required. Valid values are<br/>FtpClientAdapter, FtpServerAdapter, HttpClientAdapter,<br/>HttpServerAdapter, EDIINTMessageService,<br/>EDIINTPipelineService, MailboxBrowserInterface,<br/>Connect:DirectServerAdapter, SFTPClientAdapter,</li> </ul>                          |
|                                      | <ul> <li>SFTPServerAdapter.</li> <li>adapterName - Required.</li> <li>psInstance - Optional.</li> <li>protocol - Required. Valid values are FTP, HTTP,<br/>Connect:Direct, AS2, MBI, SFTP, WEBDAV.</li> <li>secureMode - Required. Valid values are none, SSL, SSH,<br/>CCC.</li> <li>isLocallyInitiated - Required. Valid values are true, false.</li> <li>childSessionId - Optional.</li> <li>state - Optional.</li> <li>processNumber - Optional.</li> <li>principal - Optional.</li> </ul> |
| Aft.Visibility.<br>CommSessionUpdate | <ul> <li>sessionId - Required.</li> <li>username - Optional.</li> <li>userpath - Optional.</li> <li>secureMode - Optional. Valid values are none, SSL, SSH, CCC.</li> <li>state - Optional.</li> </ul>                                                                                                    |
| Aft.Visibility.<br>CommDisconnect    | <ul> <li>sessionId - Required.</li> <li>wfId - Optional.</li> <li>wfStep - Optional.</li> <li>startTime - Required.</li> <li>endTime - Required.</li> <li>isSuccessful - Required. Valid values are true, false.</li> <li>errorMsg - Optional.</li> </ul>                                                                                                    |

| Name                                  | Attributes                                                                                                    |
|---------------------------------------|----------------------------------------------------------------------------------------------------|
| Aft.Visibility.<br>CommAuthentication | • authenticateId - Required.                                                                                                    |
|                                       | • sessionId - Required.                                                                                                    |
|                                       | • sessionArchiveId - Required.                                                                                                    |
|                                       | • wfId - Optional.                                                                                                    |
|                                       | • wfStep - Optional.                                                                                                    |
|                                       | • time - Required.                                                                                                    |
|                                       | • isSuccessful - Required. Valid values are true, false.                                                                                                  |
|                                       | • principal - Required.                                                                                                    |
|                                       | <ul> <li>credentialType - Required. Valid values are contract,<br/>sender, SHA1/MD5, none, unknown, sslClientAuth,<br/>netmapCheck, publickey,</li> </ul> |
|                                       | • password.                                                                                                    |
|                                       | credentialValue - Required.                                                                                                    |
|                                       | • isCounterParty - Required. Valid values are true, false.                                                                                                |
| Aft.Visibility.                       | • authorizeId - Required.                                                                                                    |
| CommAuthorization                     | • sessionId - Required.                                                                                                    |
|                                       | • sessionArchiveId - Required.                                                                                                    |
|                                       | • time - Required.                                                                                                    |
|                                       | • isSuccessful - Required. Valid values are true, false.                                                                                                  |
|                                       | • errorMsg - Optional.                                                                                                    |
|                                       | • principal - Required.                                                                                                    |
|                                       | <ul> <li>resourceType - Required. Valid values are MAILBOX,<br/>URL, BP, WARFILE, CONTRACT, AS2 SIGNING, AS2<br/>UNSIGNED.</li> </ul>                     |
|                                       | • resource - Required.                                                                                                    |
|                                       | • actionType - Required. Valid values are add, extract, execute, access, list, submit.                                                                    |

| Name                                    | Attributes                                                                                                    |
|-----------------------------------------|----------------------------------------------------------------------------------------------------|
| Aft.Visibility.<br>CommFileXferBegin    | <ul> <li>transferId - Required.</li> <li>sessionId - Required.</li> <li>sessionArchiveId - Required.</li> <li>isPut - Required. Valid values are true, false.</li> <li>documentId - Required.</li> <li>documentName - Required.</li> <li>wfId - Optional.</li> <li>wfStep - Optional.</li> <li>time - Required.</li> <li>fileSize - Optional.</li> <li>remoteFileName - Optional.</li> <li>messageId - Optional.</li> <li>messageId - Optional.</li> <li>errorMsg - Optional.</li> <li>isBinary - Required. Valid values are true, false.</li> <li>isSecure - Required. Valid values are true, false.</li> <li>isRestart - Required. Valid values are true, false.</li> <li>isLocallyInitiated - Required.</li> </ul> |
| Aft.Visibility.<br>CommFileXferUpdate   | <ul> <li>transferId - Required.</li> <li>bytesTransferred - Required.</li> <li>time - Required.</li> </ul>                                                                                                    |
| Aft.Visibility.<br>CommFileXferComplete | <ul> <li>transferId - Required.</li> <li>bytesTransferred - Required.</li> <li>time - Required.</li> <li>isSuccessful - Required. Valid values are true, false.</li> <li>errorMsg - Optional.</li> <li>isLocallyInitiated - Required. Valid values are true, false.</li> <li>isPut - Required. Valid values are true, false.</li> <li>ignoreTracking - Required.</li> <li>messageID - Optional.</li> </ul>                                                                                                    |
| Aft.Visibility.<br>CommNonTransfer      | <ul> <li>nonTransferId - Required.</li> <li>sessionId - Required.</li> <li>sessionArchiveId - Required.</li> <li>type - Required. Valid values are processFile,<br/>transactionId, CWD, move, delete, Mailbox Extract,<br/>Mailbox Extract Begin, Mailbox Extract Commit. Mailbox<br/>Extract Abort, and Mailbox Add.</li> <li>value - Required.</li> <li>isSuccessful - Required. Valid values are true, false.</li> <li>errorMsg - Optional.</li> <li>startTime - Required.</li> <li>wfId - Optional.</li> <li>wfStep - Optional.</li> </ul>                                                                                                    |

| Name                                   | Attributes                                                                                                    |
|----------------------------------------|----------------------------------------------------------------------------------------------------|
| Aft.Visibility.                        | • adminAuditId - Required.                                                                                                    |
| AdminAudit                             | • time - Required.                                                                                                    |
|                                        | • principal - Required.                                                                                                    |
|                                        | • actionType - Required. Valid values are Create, Edit, Delete, Add, Remove.                                                                                                    |
|                                        | • actionValue - Required.                                                                                                    |
|                                        | <ul> <li>objectType - Required. Valid values are User Account,<br/>Mailbox, Trading Partner, Service / Adapter, Group,<br/>Subgroup, Permission, Virtual Root, Routing Rule,<br/>System.</li> </ul> |
|                                        | <ul> <li>objectName - Required.</li> </ul>                                                                                                    |
| Aft.Visibility.<br>RouteDiscoveryEvent | <ul><li> dataFlowId - Required.</li><li> wfid - Required.</li></ul>                                                                                                    |
|                                        | • time - Required.                                                                                                    |
|                                        | • producer - Required.                                                                                                    |
|                                        | • consumer - Optional.                                                                                                    |
|                                        | <ul> <li>documentId - Optional.</li> </ul>                                                                                                    |
| Aft.Visibility.<br>RouteCompleteEvent  | • dataFlowId - Required.                                                                                                    |
| 1                                      | • wfid - Required.                                                                                                    |
|                                        | • time - Required.                                                                                                    |
|                                        | • isSuccess - Required. Valid values are true, false.                                                                                                    |
| Aft.Visibility.                        | • dataFlowId - Required.                                                                                                    |
| RouteFactEvent                         | • wfid - Required.                                                                                                    |
|                                        | • time - Required.                                                                                                    |
|                                        | value - Required.                                                                                                    |
|                                        | eventCode - Required.                                                                                                    |

The following event types are specified in the numTag position of the eventPreFilter field:

| NumTag | Resource        |
|--------|-----------------|
| 1      | FTPSERVER       |
| 2      | FTPCLIENT       |
| 3      | HTTPSERVER      |
| 4      | HTTPCLIENT      |
| 5      | CDSERVER        |
| 6      | ADMIN_AUDIT     |
| 7      | MBI             |
| 8      | AS2             |
| 9      | SFTPSERVER      |
| 10     | SFTPCLIENT      |
| 11     | WEBDAV          |
| 12     | SWIFTNet        |
| 15     | Mailbox Service |

| NumTag | Resource        |
|--------|-----------------|
| 16     | OFTP            |
| 99     | TEST            |
| 5000   | ROUTE_DISCOVERY |
| 5100   | ROUTE_COMPLETE  |
| 5200   | ROUTE_FACT      |

#### Special Considerations for AFT Routing in a Cluster

When using AFT routing in a clustered environment, comply with the following considerations:

- A shared file system must be used if the document storage mechanism in a cluster is file system, so that all messages from producers are stored with the content in the file system.
- The jdbc.properties must include this setting "# Default directory to store on-disk documents. document\_dir=<install\_dir>/ <some\_common\_dir\_that\_both\_nodes\_can\_see>". Otherwise, one node will not see documents on disk that the other node persisted.
- All nodes of the cluster must be installed at the same path. For example, if node1 is installed at C:\GIS4x on one server, node2 must also be installed at C:\GIS4x on another server.
- If a route fails before a message transfer is complete, it is not routed, deleted, and moved to archive. It remains in the producer's mailbox and is not rerouted because it is already marked as routed. If this occurs, edit the message in the Administration menu to make it eligible for automatic routing again.

#### **Data Flows**

To trace a document from the time it transfers into Sterling B2B Integrator, as it is processed by Sterling B2B Integrator, through to when it is transferred out of Sterling B2B Integrator to an external system, use the Data Flows page. You can view detailed communication records associated with the document's transfers integrated with a document tracking view of the document within Sterling B2B Integrator. For example, a producer uses FTP to send a message into a mailbox, Sterling B2B Integrator packages the document and transports to a consumer using Sterling Connect:Direct.

To track data moving into or out of Sterling B2B Integrator by streaming through an adapter (data flows), from the Administration menu, select **Business Processes** > Advanced Search > Data Flows.

| Field     | Description                                                                             |
|-----------|-----------------------------------------------------------------------------------------|
| Endpoint  | The remote endpoint of the data flows to search for. Host name or IP address. Optional. |
| Direction | Direction of the data flows to search for. Optional. Valid values are:                  |
|           | • Inbound                                                                               |
|           | • Outbound                                                                              |

| Field                           | Description                                                                                     |
|---------------------------------|-------------------------------------------------------------------------------------------------|
| Protocol                        | Protocol for the data flows to search for. Optional. Valid values are:                          |
|                                 | • AS2                                                                                           |
|                                 | • HTTP                                                                                          |
|                                 | • FTP                                                                                           |
|                                 | • SFTP                                                                                          |
|                                 | • MBI                                                                                           |
|                                 | Sterling Connect:Direct                                                                         |
|                                 | • WebDAV                                                                                        |
|                                 | • SWIFTNet                                                                                      |
|                                 | Mailbox Service                                                                                 |
|                                 | • OFTP                                                                                          |
| Status                          | Status of the data flows to search for. Optional. Valid values are:                             |
|                                 | • Normal                                                                                        |
|                                 | • Error                                                                                         |
| Document Name                   | For data flows associated with a specific document, enter the document name. Optional.          |
| Data Size                       | Range of size of the data transferred to search for. From/To in bytes, KB, MB, or GB. Optional. |
| Date Range                      | From – The beginning date and time for data flows to search for                                 |
|                                 | To – The end date and time for data flows to search for                                         |
|                                 | Select the calendar icon to the right of the date to access calendar information.               |
|                                 | Optional.                                                                                       |
| Save search<br>values using tag | Enter a string for use in repeating the search in another session.<br>Required.                 |
| Results per page                | Select how many results to display per page. Required. Valid values are:                        |
|                                 | • 10                                                                                            |
|                                 | • 25                                                                                            |
|                                 | • 50                                                                                            |
|                                 | • 100                                                                                           |
|                                 | • 200                                                                                           |
|                                 | • 250                                                                                           |
|                                 | • 400                                                                                           |
|                                 | • 500                                                                                           |
|                                 | Default is 10.                                                                                  |
|                                 |                                                                                                 |

## Communication Session Records About this task

Sterling B2B Integrator creates communication session records for any associated authentication, authorization, file transfer, or non-file transfer records, even if a document is not transferred and no data flow record is created. For example,

session data can include a user connecting to a mailbox using FTP, receiving messages, and then quitting the FTP session.

The following types of communication session records are available:

- File transfer records
  - Protocol independent data
  - Protocol specific data
  - Statistics for file transfers
- Non-file transfer records
  - FTP directory commands, not file transfer events
  - Sterling Connect:Direct SUBMIT Service invocations
  - AS2 Session and AS2 Process File events
  - Business process trigger records
  - Mailbox Service events (Adds and Extracts)
- Authentication records
  - Password
  - Public key (SFTP)
  - SSL client session authentication
  - Sterling Connect:Direct Netmap authentication (if Netmap checking is enabled)
  - AS2 Contract (authenticate using a certificate in the partner profile)
- Authorization Records
  - When a user in a communication session attempts to access resources requiring permissions
  - Attempts to access particular HTTP URLs (not requiring permissions, but controlled resources)

To view communications sessions records:

#### Procedure

- From the Administration menu, select Business Processes > Advanced Search > Communication Sessions.
- 2. Complete the fields using the following descriptions:

| Field    | Description                                                                                                    |
|----------|----------------------------------------------------------------------------------------------------|
| Endpoint | The remote endpoint of the communication sessions to search for.<br>Host name or IP address. Optional.                                                                        |
| Protocol | Protocol for the communication sessions to search for. Optional.<br>Valid values are:<br>• AS2<br>• HTTP<br>• FTP<br>• SFTP<br>• MBI<br>• Sterling Connect:Direct<br>• WebDAV |
|          | <ul><li>SWIFTNet</li><li>Mailbox Service</li></ul>                                                                                                    |

| Field                                           | Description                                                                                                    |
|-------------------------------------------------|----------------------------------------------------------------------------------------------------|
| Principal                                       | Search for communication sessions associated with a Principal participant. Optional.                                                                                                    |
| Secure Mode                                     | <ul><li>Search for communication sessions in a secure mode. Optional.</li><li>Valid values are:</li><li>SSL</li><li>CCC</li></ul>                                                                                                    |
| Locally Initialized                             | Search for communication sessions that were locally initialized.<br>Optional. Valid values are:<br>• true                                                                                                    |
|                                                 | • false                                                                                                    |
| Status                                          | Search for communication sessions by status. Optional. Valid<br>values are:<br>• Normal<br>• Error                                                                                                    |
| Connection                                      | <ul><li>Search for communication sessions by connection status. Optional.</li><li>Valid values are:</li><li>ACTIVE</li><li>Closed</li></ul>                                                                                                    |
| DateRange                                       | <ul> <li>From – The beginning date and time to search for communication sessions</li> <li>To – The end date and time to search for communication sessions</li> <li>Note: Select the calendar icon to the right of the date to access calendar information.</li> <li>Optional.</li> </ul> |
| Save search results values by using tag         | Enter a string for use in repeating the search in another session.<br>Required.                                                                                                    |
| Results per page                                | Select how many results to display per page. Required. Valid<br>values are:<br>• 10<br>• 25<br>• 50<br>• 100<br>• 200<br>• 250<br>• 400<br>• 500<br>Default is 10.                                                                                                    |
| Search by Process ID                            | Enter a specific Process ID to list directly. Optional.                                                                                                    |
| List Directly By<br>Communication<br>Session ID | Enter a specific Communication Session ID to list directly.<br>Optional.                                                                                                    |

## Interpret Event Codes

iDisplay descriptions of event codes by rolling your mouse over the event code in the message.

For reference, event codes and their descriptions are provided here. This is the syntax of the AFT event code:

AFT\_####

where the first two # are the AFT subsystem code and the second two # are the AFT event number.

- A number less than 50 indicates a success.
- A number greater than 50 but less than 99 indicates an error.
- A number equal to 99 indicates completion.

#### **Base Subsystem Codes**

| Code | Meaning                                               |
|------|-------------------------------------------------------|
| 00   | Generic, not specific to any particular AFT subsystem |
| 01   | Trading partner profiles                              |
| 02   | PGP                                                   |
| 03   | Business processes/Workflow related                   |
| 04   | Routing Events                                        |

#### **Protocol Subsystem Codes**

| Code | Meaning  |
|------|----------|
| 11   | Mailbox  |
| 12   | FTP/FTPS |

#### **Extensibility Subsystem Codes**

| Code | Meaning                          |
|------|----------------------------------|
| 80   | Consumer ID method extensibility |
| 81   | Consumer protocol extensibility  |

#### **Generic Event Codes**

| Event Codes | Meaning                                                                                                    |
|-------------|----------------------------------------------------------------------------------------------------|
| AFT_0001    | Consumer destination message name is {0}                                                                                   |
| AFT_0002    | Producer message name is {0}                                                                                               |
| AFT_0050    | ERROR: The consumer name cannot be<br>determined from the producer file {0} using<br>the pattern ConsumerName {1} Filename |

#### Trading Partner Profile Messages

| Event Codes | Meaning                        |
|-------------|--------------------------------|
| AFT_0101    | Message producer is {0}        |
| AFT_0102    | Message consumer is {0}        |
| AFT_0103    | Consumer profile found for {0} |
| AFT_0104    | Consumer protocol is {0}       |

| Event Codes | Meaning                                                                                 |
|-------------|-----------------------------------------------------------------------------------------|
| AFT_0105    | Consumer identification policy for {0} is {1}                                           |
| AFT_0150    | ERROR: Consumer ID policy for producer identity {0} is missing                          |
| AFT_0151    | ERROR: Consumer identity not found for {0}                                              |
| AFT_0152    | ERROR: The producer identity for {0} is missing the consumer identity name              |
| AFT_0153    | ERROR: Producer identity not found for {0}                                              |
| AFT_0154    | ERROR: Consumer profile {0} not found for consumer {1}                                  |
| AFT_0155    | ERROR: Transport receiving protocol for consumer {0} is missing or undefined            |
| AFT_0156    | ERROR: The destination mailbox setting for the consumer profile {0} is missing or empty |
| AFT_0157    | ERROR: The protocol {0} specified by the consumer profile for {1} is not supported      |
| AFT_0158    | ERROR: Producer package {0} is missing                                                  |
| AFT_0159    | ERROR: Consumer package {0} is missing                                                  |

## **PGP Messages**

| Event Codes | Meaning                                                                       |
|-------------|-------------------------------------------------------------------------------|
| AFT_0200    | Producer PGP Options are encryption {0},<br>digital signing {1}, compress {2} |
| AFT_0201    | Consumer PGP Options are encryption {0}, digital signing {1}, compress {2}    |
| AFT_0202    | Producer document has been unpackaged                                         |
| AFT_0203    | Consumer document has been packaged                                           |
| AFT_0250    | ERROR: Producer encryption method not found                                   |
| AFT_0251    | ERROR: Consumer encryption method not found                                   |
| AFT_0252    | ERROR: Community secret key is missing                                        |
| AFT_0253    | ERROR: Producer payload is not set                                            |
| AFT_0254    | ERROR: Consumer payload is not set                                            |
| AFT_0255    | ERROR: Failed to unpackage producer document {0}                              |
| AFT_0256    | ERROR: Failed to package consumer document {0}                                |
| AFT_0257    | ERROR: Consumer public key is missing                                         |

## **BP/Workflow Messages**

| Event Codes | Meaning                                                                                                    |
|-------------|----------------------------------------------------------------------------------------------------|
| AFT_0350    | ERROR: An error occurred during the execution of the business process {0}. Check the AFT Routing log for additional details. |

| Event Codes | Meaning                                                                                                    |
|-------------|----------------------------------------------------------------------------------------------------|
| AFT_0351    | ERROR: Unable to load the primary<br>document for document ID{0}. Have an<br>administrator check the AFT Routing log for<br>additional details. |
| AFT_0352    | ERROR: Unable to start the business process {0}. Have an administrator check the AFT Routing log for additional details.                        |

#### **Event Messages**

| Event Codes | Meaning                                            |
|-------------|----------------------------------------------------|
| AFT_0400    | Email notifications for event code {0} sent to {1} |

#### **Mailbox Messages**

| Event Codes | Meaning                                                                                                    |
|-------------|----------------------------------------------------------------------------------------------------|
| AFT_1100    | Route started for mailbox message {0}                                                                                                    |
| AFT_1101    | Consumer destination mailbox is {0}                                                                                                    |
| AFT_1102    | Mailbox message {0} extracted to document {1}                                                                                                    |
| AFT_1103    | Producer message is stored in the mailbox {0}                                                                                                    |
| AFT_1110    | Message archived into mailbox {0}                                                                                                    |
| AFT_1111    | Message archived as {0}                                                                                                    |
| AFT_1150    | ERROR: The consumer name cannot be<br>determined because the message to route is<br>not stored in a sub mailbox under the<br>producer root mailbox |
| AFT_1151    | ERROR: Unable to extract document for mailbox message {0}                                                                                          |
| AFT_1152    | ERROR: Mailbox message {0} does not exist                                                                                                    |
| AFT_1199    | Routing document {0} to consumer mailbox {1} is complete                                                                                           |

## **FTP Messages**

| Event Code | Meaning                                                                  |
|------------|--------------------------------------------------------------------------|
| AFT_1299   | Routing document {0} via FTP using the consumer profile {1} is complete. |

## **HTTP Messages**

| Event Code | Meaning                            |
|------------|------------------------------------|
| AFT_1400   | Route started for HTTP message {0} |

| Event Codes | Meaning                                                                                                    |
|-------------|----------------------------------------------------------------------------------------------------|
| AFT_8000    | The business process {0} will be used to determine the consumer name.                                        |
| AFT_8050    | ERROR: The consumer ID method business process name for producer {0} is missing or undefined                 |
| AFT_8051    | ERROR: The consumer ID method business process {0} for producer {1} did not return the name of the consumer. |

#### **Consumer ID Method Extensibility Messages**

#### **Consumer Protocol Extensibility Messages**

| Event Codes | Meaning                                                                            |
|-------------|------------------------------------------------------------------------------------|
| AFT_8100    | Consumer protocol is defined in the extensibility XML file                         |
| AFT_8101    | The business process {0} will be used to route the message to the consumer {1}     |
| AFT_8150    | ERROR: The protocol business process name for consumer {0} is missing or undefined |
| AFT_8199    | Routing document {0} via consumer protocol<br>business process {1} is complete     |

## Add Custom Event Codes

#### About this task

The event code list is extensible so that you can create additional codes to track specific events according to your needs. You can create event codes to display custom messages in the Details view of a route. This is useful when you add custom protocols and policies. To add event codes to the custom list:

#### Procedure

1. Use the existing AFTEventCodes.properties file from *INSTALL\_DIR*/properties/ resources as a template to create AFTEventCodesCustomer.properties and add your custom events to it. Do not edit the AFTEventCodes.properties file. The property file should be formatted as:

Event\_Code=The message to be displayed.

The display message may contain parameters that can be set in the service call that triggers the event. Parameters must be in the form of {#}, where {#} is a number starting with 0. An event message with parameters would look like this:

Event\_Code=Message with two parameters. The first parameter is: {0} and the second is {1}.

Custom codes must not be prefixed AFT\_. The AFT\_ prefix is reserved for the AFT Router. Use any other prefix, such as CUST\_. The following is an example AFTEventCodesCustomer.properties file:

```
The value of the property will be displayed as
the event with {#} used as parameters.
Events
CUST_1401=Message successfully delivered via HTTP
to host {0}, port {1}, URI {2}
```

 Save AFTEventCodesCustomer.properties to: INSTALL\_DIR/properties/ resources

To retrieve custom event codes from a previous release of Sterling B2B Integrator, go to

INSTALL\_DIR/uninstall/SP\_0/PATCH\_x/displaced\_files/properties/
resources/AFTEventCodes.properties.

where x is the number of the patch you have installed. Rename this file AFTEventCodesCustomer.properties and save it to *INSTALL\_DIR*/properties/resources.

- 3. Stop Sterling B2B Integrator and run: INSTALL\_DIR/bin/setupfiles.sh INSTALL\_DIR/bin/deployer.sh
- 4. Restart Sterling B2B Integrator.
- 5. Configure an instance of the AFT Route Progress Event Reporting Service and add it to the business process that is reporting the event. The RouteEventMessageParameters are colon delimited.

**Note:** The AFTEventCodesCustomer.properties file is not managed by the Sterling B2B Integrator Resource Manager. It must be backed up, archived, and restored separately.

#### Example

The following is an example business process that includes the AFT Route Progress Event Reporting Service:

```
<process name="AFTRouteViaHTTP">
  <sequence>
   <operation name="HTTP Client Begin Session Service">
    <participant name="HTTPClientBeginSession"/>
    <output message="HTTPClientBeginSessionServiceTypeInputMessage">
     <assign to="." from="*"/>
     <assign to="HTTPClientAdapter">HTTPClientAdapter</assign>
     <assign to="RemoteHost" from="string(RemoteHost)"/>
     <assign to="RemotePasswd" from="revealObscured(RemotePasswd)"/>
     <assign to="RemotePort" from="string(RemotePort)"/>
     <assign to="RemoteUserId" from="string(RemoteUserId)"/>
     <assign to="UsingRevealedPasswd">true</assign>
    </output>
    <input message="inmsg">
    <assign to="." from="*"/>
    </input>
   </operation>
   <operation name="HTTP Client POST Service">
    <participant name="HTTPClientPost"/>
    <output message="HTTPClientPostServiceTypeInputMessage">
     <assign to="." from="*"/>
     <assign to="DocumentId" from="string(DocumentId)"/>
     <assign to="RawRequest">false</assign>
     <assign to="RawResponse">true</assign>
     <assign to="ResponseTimeout">60</assign>
     <assign to="SessionToken" from="string(SessionToken)"/>
     <assign to="ShowResponseCode">true</assign>
     <assign to="URI" from="string(URI)"/>
    </output>
    <input message="inmsg">
```

```
<assign to="." from="*"/>
   </input>
  </operation>
  <operation name="HTTP Client End Session Service">
   <participant name="HTTPClientEndSession"/>
   <output message="HTTPClientEndSessionServiceTypeInputMessage">
   <assign to="." from="*"/>
   </output>
   <input message="inmsg">
   <assign to="." from="*"/>
   </input>
  </operation>
  <operation name="AFT Route Progress Event Reporting archive mailbox">
   <participant name="AFTRouteProgressEventService"/>
   <output message="AFTRouteProgressEventServiceTypeInputMessage">
    <assign to="." from="*"/>
    <assign to="AFTRouteEventId">CUST 1401</assign>
    <assign to="AFTRouteEventMessageParameters"</pre>
     from="concat(string(RemoteHost),':', string(RemotePort),':',string(URI))"/>
   </output>
   <input message="inmsg">
   <assign to="." from="*"/>
   </input>
  </operation>
 </sequence>
</process>
```

## **Extend the Capabilities of AFT**

You can customize AFT to support additional functionality in the following areas:

- Protocol support
- Consumer identification policy support
- Event codes

To add custom protocols or consumer identification policies, edit the AFTExtensionCustomer.xml file.

#### Edit the AFTExtensionsCustomer.xml File

The following elements and attributes are in the AFTExtensionCustomer.xml file:

| Element       | Attributes                                                                                                    |
|---------------|----------------------------------------------------------------------------------------------------|
| AFTExtensions | AFTExtension supports the attributes:                                                                                                    |
|               | • name – Name of the extension. Required.                                                                                                    |
|               | • type – Protocol or Policy extension. Required.                                                                                                    |
|               | • label – Display name to use on the interface. Required.                                                                                                    |
|               | • bp – The business process that implements this extension. Required.                                                                                                    |
| GROUP         | You can have multiple pages of parameters. A group represents a<br>page. Subgroups also represent a page. They allow you to capture<br>dependencies between pages. For example, if 'varA' is set to true,<br>display subgroupA, else display subgroupB. |
|               | GROUPs can contain VARDEFs.                                                                                                    |
|               | GROUP supports the attribute:                                                                                                    |
|               | • title – the title to display on the page                                                                                                    |

| Element  | Attributes                                                                                                    |
|----------|----------------------------------------------------------------------------------------------------|
| SUBGROUP | SUBGROUP supports the attributes:                                                                                                    |
|          | • title – the title to display on the page                                                                                                    |
|          | • dependencyvar – varname that is SUBGROUP is dependent on                                                                                                    |
|          | <ul> <li>dependencyvalue – the value of the dependencyvar that should<br/>cause this page to get displayed</li> </ul>                                                                                                    |
|          | To specify multiple dependent vars, you can specify the attributes                                                                                                    |
|          | • depnum – number of dependencies that should all match                                                                                                    |
|          | • dependencyvar<0n> –                                                                                                    |
|          | <ul> <li>dependencyvalue&lt;0n&gt; –</li> </ul>                                                                                                    |
|          | SUBGROUPs can contain other SUBGROUPs and/or VARDEFs.                                                                                                    |
|          | On SUBGROUP, with a single dependency, the dependencyvar is optional. When not specified, it defaults to the varname of the enclosing VARDEF. With multiple dependencies, depnum, dependencyvar<0n>, dependencyvalue<0n> are all required. |
| VARDEF   | Supported attributes are:                                                                                                    |
|          | <ul> <li>varname – the name of the variable. This will be the element<br/>name in Process Data.</li> </ul>                                                                                                    |
|          | <ul> <li>label – the name of the label for the variable in the user interface.<br/>This corresponds to the name in<br/>AFTExtensionsCustomer.properties.</li> </ul>                                                                        |
|          | <ul> <li>htmlType – determines how the variable is displayed to users.</li> <li>Valid values are:</li> </ul>                                                                                                    |
|          | text                                                                                                    |
|          | password                                                                                                    |
|          | textpasswordselect – drop down list populated by consumer<br>delivery protocol (if AFTExtension type = Protocol) and<br>consumer identification policy (if AFTExtension type = Policy)                                                     |
|          | <ul> <li>required – whether the variable must be specified. Optional.<br/>Default is false. If true, a variable must be supplied by the user.</li> <li>Note: If htmlType = password, required must = true.</li> </ul>                      |
|          | <ul> <li>options – name of class that provides options</li> </ul>                                                                                                    |
|          | • defaultVal – A default value used if not specified. Optional.                                                                                                    |
|          | • size – (not supported and not required)                                                                                                    |
|          | • maxsize – (not supported and not required)                                                                                                    |
|          | <ul> <li>type – (not supported and not required)</li> </ul>                                                                                                    |
|          | <ul> <li>validator – (not supported and not required)</li> </ul>                                                                                                    |
|          | VARDEFs can contain SUBGROUPs.                                                                                                    |

## **Add Custom Protocols**

#### About this task

You can add support for custom protocols for listening consumers in addition to the ones preconfigured in the Sterling B2B Integrator AFT installation. The information you provide in performing this procedure determines the text displayed in the Create Community and Create Partner wizards. That is, after you perform this procedure, new choices are available for protocols offered by AFT communities and new parameters display in the Create Partner wizard for listening consumers selecting the new protocol.

To add protocols:

#### Procedure

- 1. Write a business process that implements the protocol.
- 2. Use the existing AFTExtensions.xml as a template to create an AFTExtensionsCustomer.xml file to describe the protocol. Do not edit the AFTExtensions.xml file. The AFTExtensions.xml file is located in the following directory:

<install\_dir>\container\Applications\aft\WEB-INF\classes\resources\xml

- **3**. Save the AFTExtensionsCustomer.xml file to the same directory and also to: <install\_dir>\container\Applications\myaft\WEB-INF\classes\resources\xml
- 4. Reference the BP you created in step 1 in the newly created AFTExtension element in the AFTExtensionsCustomer.xml file.
- 5. Stop Sterling B2B Integrator.
- 6. Use the existing AFTExtensions.properties file as a template to create the AFTExtensionsCustomer.properties file. Do not edit the AFTExtensions.properties file.
- 7. The AFTExtensions.properties is located in the following directory: <install\_dir>\container\Applications\aft\WEB-INF\classes\resources
- 8. Save the AFTExtensionsCustomer.properties file to the same directory and also to: <install\_dir>\container\Applications\myaft\WEB-INF\classes\resources
- 9. Run <install\_dir>\bin\setupfiles.sh.
- 10. Run <install\_dir>\bin\deployer.sh.
- **11**. Start Sterling B2B Integrator. The additional protocol will be available when adding and editing AFT communities. The specified parameters are then available when creating and editing AFT partners.

#### Exporting and Importing Custom Protocols About this task

The AFTExtensionsCustomer.xml and AFTExtensionsCustomer.properties files are not managed by the Sterling B2B Integrator Resource Manager. These files must be backed up, archived, and restored separately.

To use custom protocols in another installation of Sterling B2B Integrator:

#### Procedure

 Copy the AFTExtensionsCustomer.xml file from the following directory: <src\_install\_dir>\container\Applications\aft\WEB-INF\classes\resources\xml to the following two directories on the destination Sterling B2B Integrator installation:

<dest\_install\_dir>\container\Applications\myaft\WEB-INF\classes\resources\xml
<dest\_install\_dir>\container\Applications\myaft\WEB-INF\classes\resources\xml
where

*src\_install\_dir* – The original Sterling B2B Integrator install directory *dest\_install\_dir* – The new Sterling B2B Integrator installation

2. Copy the AFTExtensionsCustomer.properties file from the following directory:

<prc\_install\_dir>\container\Applications\aft\WEB-INF\classes\resources to the following two directories on the destination Sterling B2B Integrator installation:

<dest\_install\_dir>\container\Applications\aft\WEB-INF\classes\resources
<dest\_install\_dir>\container\Applications\myaft\WEB-INF\classes\resources
where

*src\_install\_dir* – The original Sterling B2B Integrator install directory *dest\_install\_dir* – The new Sterling B2B Integrator installation

3. Restart Sterling B2B Integrator for the custom protocols to become available.

## **Examples Adding Custom Protocols**

The examples below provide a business process, AFTExtensionsCustomer.xml file, and AFTExtensionsCustomer.properties file for adding Sterling Connect:Enterprise UNIX or HTTP Send. You can use these as a model for creating the files to add other custom protocols.

**Note:** The AFTRouteViaCEU and AFTRouteViaHTTP business processes referred to in this section are available in your Sterling B2B Integrator installation at <install>/samples/aft/extensions\_sample/ (with the extension .bpml.). Sample AFTExtensionsCustomer.xml and AFTExtensionsCustomer.properties files are included in the same directory. For more information, see <install>/samples/aft/ extensions \_sample/README.txt.

## ProcessData for Business Processes Implementing Custom Protocols

The following elements are available in ProcessData when the business process implementing an custom protocol is executed:

| Element                                          | Description                                                                                                    |
|--------------------------------------------------|----------------------------------------------------------------------------------------------------|
| Primary document                                 | The primary document contains the data as it will be<br>delivered to the consumer, so that, if the producer's<br>document required PGP operations (such as decryption)<br>or the consumer required PGP processing, the contents<br>of the primary document contains the results of<br>performing those PGP operations. |
| PrimaryDocumentId                                | Document ID for the primary document                                                                                                    |
| DestinationMessageName                           | Name of the primary document                                                                                                    |
| TransportBP                                      | Name of the business process that will be executed for the protocol                                                                                                    |
| AFTRouteId                                       | An internal identifier needed if the AFT Route Progress<br>Event Reporting service is called. The value of this<br>element must not be changed by the extensibility<br>business process.                                                                                                    |
| AFTRouteWorkFlowId                               | An internal work flow identifier needed if the AFT<br>Route Progress Event Reporting service is called. The<br>value of this element must not be changed by the<br>extensibility business process.                                                                                                    |
| ProducerName                                     | Name of the data producer                                                                                                    |
| ConsumerName                                     | Name of the data consumer                                                                                                    |
| Parameters added to<br>AFTExtensionsCustomer.xml | Any parameters you supply as part of your custom protocol are available in process data.                                                                                                    |

# Example Adding a Sterling Connect:Enterprise UNIX Extension

For example, if you were adding Sterling Connect:Enterprise UNIX as an outbound file transfer mechanism, your business process could be the following:

```
<process name="AFTRouteViaCEU">
<sequence>
  <operation name="CEU Add Service">
    <participant name="CEUServerAdd"/>
    <output message="AddRequest">
      <assign to="." from="*"/>
      <assign to="CEUServerAdapterInstanceName"
        from="string(CEUServerAdapterInstanceName)"/>
      <assign to="CEUMailboxId" from="string(CEUMailboxId)"/>
    </output>
    <input message="inmsg">
      <assign to="CEUAddServiceResults" from="*"/>
    </input>
    </operation>
</sequence>
</process>
```

**Note:** ProcessData does not include the producer name or consumer name for custom protocol business processes.

#### AFTExtensionsCustomer.xml Adding Sterling Connect:Enterprise UNIX

The following is an example AFTExtensionsCustomer.xml adding Sterling Connect:Enterprise UNIX for outbound file transfer:

<AFTExtensions>

#### AFTExtensionsCustomer.properties Adding Sterling Connect:Enterprise UNIX

The following is an example AFTExtensionsCustomer.properties adding Sterling Connect:Enterprise UNIX for outbound file transfer:

#### Example: Adding an HTTP Send Extension

```
The following is a business process that adds the HTTP protocol:
<process name="AFTRouteViaHTTP">
  <sequence>
    <operation name="HTTP Client Begin Session Service">
      <participant name="HTTPClientBeginSession"/>
      <output message="HTTPClientBeginSessionServiceTypeInputMessage">
       <assign to="." from="*"/>
       <assign to="HTTPClientAdapter">HTTPClientAdapter</assign>
       <assign to="RemoteHost" from="string(RemoteHost)"/>
       <assign to="RemotePasswd" from="revealObscured(RemotePasswd)"/>
       <assign to="RemotePort" from="string(RemotePort)"/>
       <assign to="RemoteUserId" from="string(RemoteUserId)"/>
        <assign to="UsingRevealedPasswd">true</assign>
      </output>
      <input message="inmsg">
       <assign to="." from="*"/>
      </input>
    </operation>
    <operation name="HTTP Client POST Service">
      <participant name="HTTPClientPost"/>
      <output message="HTTPClientPostServiceTypeInputMessage">
       <assign to="." from="*"/>
       <assign to="DocumentId" from="string(DocumentId)"/>
       <assign to="RawRequest">false</assign>
       <assign to="RawResponse">true</assign>
       <assign to="ResponseTimeout">60</assign>
       <assign to="SessionToken" from="string(SessionToken)"/>
       <assign to="ShowResponseCode">true</assign>
       <assign to="URI" from="string(URI)"/>
      </output>
      <input message="inmsg">
        <assign to="." from="*"/>
      </input>
    </operation>
    <operation name="HTTP Client End Session Service">
      <participant name="HTTPClientEndSession"/>
      <output message="HTTPClientEndSessionServiceTypeInputMessage">
        <assign to="." from="*"/>
      </output>
      <input message="inmsg">
        <assign to="." from="*"/>
      </input>
    </operation>
  </sequence>
</process>
```

Notice the process above uses the revealObscured(RemotePasswd) Xpath function. This is needed because every parameter defined in AFTExtensionsCustomer.xml of htmlType="Password" is stored either encrypted (if the parameter name has a suffix of "\_ENCRYPTED") or obscured (for all other parameters of htmlType="Password"). In this specific case, the password is passed into the BP as an obscured value but the HTTP Client Adapter requires a password that is not obscured (because UsingRevealedPasswd is set to "true").

When extending protocols and using passwords consider how the service or adapter you plan to use accepts passwords.

#### AFTExtensionsCustomer.xml for HTTP Send

The following is an example AFTExtensionsCustomer.xml file to add HTTP Send support to AFT:

```
<AFTExtension name="http-protocol" type="consumer-delivery-protocol"</pre>
 label="cdp.protocol.label.httpprotocol" bp="AFTRouteViaHTTP">
  <GROUP title="http.instance.group1.title">
  <VARDEF varname="RemoteHost" type="String" htmlType="text"
    validator="ALPHANUMERIC" size="20" maxsize="20"
    label="cdp.label.httpprotocol.httpip" required="yes"/>
  <VARDEF varname="RemotePort" type="String" htmlType="text"
     validator="ALPHANUMERIC" size="20" maxsize="20"
     label="cdp.label.httpprotocol.httpport" required="no"/>
   <VARDEF varname="RemoteUserId" type="String" htmlType="text"
     validator="ALPHANUMERIC" size="20" maxsize="20"
     label="cdp.label.httpprotocol.httpuser" required="no"/>
   <VARDEF varname="RemotePasswd" type="String" htmlType="password"
     validator="ALPHANUMERIC" size="20" maxsize="20"
     label="cdp.label.httpprotocol.httppassword" required="no"/>
   <VARDEF varname="URI" type="String" htmlType="text" validator="ALPHANUMERIC"
     size="20" maxsize="20" label="cdp.label.httpprotocol.uri" required="no"/>
  </GROUP>
</AFTExtension>
```

The mandatory parameter for this example is Remote Host. Optional parameters include Remote Port, Remote User Id, Remote Password, and URI.

#### AFTExtensionsCustomer.properties for HTTP Send

The following is an AFTExtensionsCustomer.properties file to add HTTP Send support to AFT:

The user interface created by this example AFTExtensionsCustomer.properties file is shown in the following. The attribute for cdp.protocol.label.httpprotocol is added to the Protocol list:

| Comunities     View Communities     Oracle Communities     Oracle Community     Process     View Optimum | er Connuctive Security Will, Latter for HTTP Send Connections |         |                |  |
|----------------------------------------------------------------------------------------------------|---------------------------------------------------------------|---------|----------------|--|
| +<br>v Vevs<br>- Rode Recette<br>V Recette<br>- Denorate Recet                                           | 0                                                             | Cash 2h | ot) (O Cancal) |  |
|                                                                                                    |                                                               |         |                |  |
|                                                                                                    |                                                               |         |                |  |
|                                                                                                    |                                                               |         | -307           |  |

In the next page of the Create Partner wizard, the following elements and attributes are added:

- cdp.protocol.label.httpprotocol is at the top of the white screen
- http.instance.group1.title is title in parameter box
- cdp.label.httpprotocol.httpip parameter label
- cdp.label.httpprotocol.httpport parameter label
- cdp.label.httpprotocol.uri parameter label

| Course Partner     Course Partner                              | HTTP Send |  |
|----------------------------------------------------------------|-----------|--|
| V Vorvik<br>+ Route Recente<br>V Separate<br>+ Generate Report |           |  |
|                                                                |           |  |

In the next page of the Create Partner wizard, the following elements and attributes are added:

- cdp.protocol.label.httpprotocol is at the top of the white screen
- http.instance.group2.title is the title in parameter box
- cdp.label.httpprotocol.httpuser parameter label
- cdp.label.httpprotocol.httppassword parameter label

| Constantine                                                   | Tatas Autoritication         |  |
|---------------------------------------------------------------|------------------------------|--|
| <ul> <li>Meni Comunities</li> <li>Orbatio Comunity</li> </ul> | MTTP Low                     |  |
| Persona                                                       | HTTP Passaurd                |  |
| <ul> <li>Vev Pattern</li> </ul>                               | WTIP Password Derfordererere |  |
| •<br>Vers                                                     | Stark) ≥lieit @Cancel        |  |
| + Houte Records                                               |                              |  |
| Taporte                                                       |                              |  |
| + Oenargie Repairt                                            |                              |  |
|                                                               |                              |  |
|                                                               |                              |  |
|                                                               |                              |  |
|                                                               |                              |  |
|                                                               |                              |  |
|                                                               |                              |  |
|                                                               |                              |  |
|                                                               |                              |  |

#### **Encrypted Passwords**

If you include an "\_ENCRYPTED" suffix on a parameter it causes the user-entered values to be encrypted when saved (use only for fields of htmlType="Password"). Do not use the revealObscured() function with passwords that are encrypted. Rather, use the encrypted password only if the particular service to be invoked can accept an encrypted password and decrypt it internally.

If a value is declared to be of type "password" and does not have an "\_ENCRYPTED" suffix, the value is saved into the database obscured and delivered to ProcessData obscured. Call the revealPassword (Xpath) XPath function to reveal the password, immediately before using the password.

## Add Consumer Identification Policies

#### About this task

The consumer identification policy for each producer is the method the producer uses to identify the consumer to receive the file transfer. You can add consumer identification policies beyond the policies initially supported by Sterling B2B Integrator. To add a consumer identification policy:

#### Procedure

- 1. Write a business process implementing the consumer identification policy.
- 2. Edit the AFTExtensionsCustomer.xml file. See "Extend the Capabilities of AFT" on page 41. The AFTExtensions.xml file is located in the following directory: <install\_dir>\container\Applications\aft\WEB-INF\classes\resources\xml <install\_dir>\container\Applications\aft\WEB-INF\classes\resources\xml
- 3. Stop Sterling B2B Integrator.
- 4. Create the AFTExtensionsCustomer.properties file in the AFT container directory: <install\_dir>\container\Applications\aft\WEB-INF\classes\resources
- 5. Copy the file into MyAFT container directory: <install\_dir>\container\ Applications\myaft\WEB-INF\classes\resources
- 6. Run <install\_dir>\bin\setupfiles.sh.
- 7. Run <install\_dir>\bin\deployer.sh.
- **8**. Start Sterling B2B Integrator. The additional consumer identification policy will be available when adding and editing AFT partners that are producers.

## **Example Adding Consumer Identification Policies**

The example below provides a business process, AFTExtensionsCustomer.xml file, and AFTExtensionsCustomer.properties file for filtering to consumer by filename. You can use these as a model for creating the files to add other consumer identification policies.

**Note:** The AFTRouteFilenameSubstring business process referred to in this section is available in your Sterling B2B Integrator installation at <install>/samples/aft/ extensions\_sample/ (with the extension .bpml.) The AFTExtensionsCustomer.xml and AFTExtensionsCustomer.properties file in this directory have the xml definitions needed for AFT to recognize the AFTRouteFilenameSubstring policy.

## ProcessData for Business Processes Implementing Custom Consumer Identification Policies

The following elements are available in ProcessData when the business process implementing an custom consumer identification policy is executed:

| Element                                          | Description                                                                                                    |
|--------------------------------------------------|----------------------------------------------------------------------------------------------------|
| Primary document                                 | The primary document contains the data as it will be<br>delivered to the consumer, so that, if the producer's<br>document required PGP operations (such as decryption)<br>or the consumer required PGP processing, the contents<br>of the primary document contains the results of<br>performing those PGP operations. |
| PrimaryDocumentId                                | Document ID for the primary document                                                                                                    |
| PrimaryDocumentName                              | Name of the primary document                                                                                                    |
| ProducerName                                     | Name of the producing partner                                                                                                    |
| AFTRouteId                                       | An internal identifier needed if the AFT Route Progress<br>Event Reporting service is called. The value of this<br>element must not be changed by the extensibility<br>business process.                                                                                                    |
| AFTRouteWorkFlowId                               | An internal work flow identifier needed if the AFT<br>Route Progress Event Reporting service is called. The<br>value of this element must not be changed by the<br>extensibility business process.                                                                                                    |
| Parameters added to<br>AFTExtensionsCustomer.xml | Any parameters you supply as part of your customer protocol are available in process data.                                                                                                    |

## Example Adding Filtering to Consumer by Filename as Policy

This is an example of a consumer identification policy. This displays as a list box option when you create or edit an AFT partner who initiates connections. This enables the filename to route data. The filename or a portion of the filename must match the name of the consumer. With this policy, separator characters are defined that bracket the portion of the filename that is the consumer's name. These separator characters can be different for each producer.

For example, if Left Separator = "(" and Right Separator = ")", then if a producer sending to "Research" sends a file named "reconc(Research).xml" to the Router, it is routed successfully to "Research".

If Left Separator is empty, then the left separator is assumed to be the start of the filename. If Right Separator is empty, the right separator is assumed to be the end of the filename. If both are empty, the filename as a whole must match the name of the consumer.

This policy creates an element <AFTROUTECONSUMERNAME> that will be used by AFTRoute to invoke the consumer's protocol BP used for that consumer.

The BPML for this example is:

```
<process name="AFTRouteFilenameSubstring">
<!-- A policy implementation that extracts the
consumer's name from the filename more flexibly than the standard
policy "use filename". With this policy, separator characters are defined
that "bracket" the portion of the filename that is the consumer's
name. These separator characters can be different for each producer.
```

```
<rule name="is-left-boundary-char-empty">
    <condition>separator-character-from-left = ""</condition>
  </rule>
  <rule name="is-right-boundary-char-empty">
    <condition>separator-character-from-right = ""</condition>
  </rule>
  <sequence>
    <choice>
     <select>
        <case ref="is-left-boundary-char-empty"
          activity="filename-is-candidate"/>
        <case ref="is-left-boundary-char-empty" activity="rhs-is-candidate"
          negative="true"/>
     </select>
      <assign name="filename-is-candidate" to="candidate-portion"
        from="PrimaryDocumentName"/>
      <assign name="rhs-is-candidate" to="candidate-portion"
        from="substring-after(PrimaryDocumentName,
        separator-character-from-left)"/>
    </choice>
    <choice>
     <select>
        <case ref="is-right-boundary-char-empty"
          activity="candidate-is-portion"/>
        <case ref="is-right-boundary-char-empty" activity="lhs-is-portion"
          negative="true"/>
     </select>
      <assign name="candidate-is-portion" to="portion"
        from="candidate-portion"/>
      <assign name="lhs-is-portion" to="portion"</pre>
       from="substring-before(candidate-portion,
     separator-character-from-right)"/>
    </choice>
    <assign to="AFTROUTECONSUMERNAME" from="string(portion)"/>
  </sequence>
</process>
```

#### AFTExtensionsCustomer.xml

This is an example of an AFTExtensionsCustomer.xml file for filtering to consumer by filename:

```
<AFTExtensions>
  <!-- Policy that extracts a consumers name from a filename-->
  <AFTExtension name="filename-substring" type="consumer-identification-policy"</pre>
    label="cip.label.fs" bp="AFTRouteFilenameSubstring">
    <GROUP title="fs.instance.group1.page1">
     <VARDEF varname="separator-character-from-left" type="String"
         htmlType="text" validator="ALPHANUMERIC"
         label="fs policy.firstSeparatorFromLeft" size="30" maxsize="250"
         required="no"/>
     <VARDEF varname="separator-character-from-right" type="String"
        htmlType="text" validator="ALPHANUMERIC"
        label="fs policy.firstSeparatorFromRight" size="30" maxsize="250"
        required="no"/>
    </GROUP>
  </AFTExtension>
</AFTExtensions>
```

#### AFTExtensionsCustomer.properties

This is an example of an AFTExtensionsCustomer.properties file for filtering to Consumer by filename:

## Notices

This information was developed for products and services offered in the U.S.A.

IBM may not offer the products, services, or features discussed in this document in other countries. Consult your local IBM representative for information on the products and services currently available in your area. Any reference to an IBM product, program, or service is not intended to state or imply that only that IBM product, program, or service may be used. Any functionally equivalent product, program, or service that does not infringe any IBM intellectual property right may be used instead. However, it is the user's responsibility to evaluate and verify the operation of any non-IBM product, program, or service.

IBM may have patents or pending patent applications covering subject matter described in this document. The furnishing of this document does not grant you any license to these patents. You can send license inquiries, in writing, to:

IBM Director of Licensing

**IBM** Corporation

North Castle Drive

Armonk, NY 10504-1785

U.S.A.

For license inquiries regarding double-byte character set (DBCS) information, contact the IBM Intellectual Property Department in your country or send inquiries, in writing, to:

Intellectual Property Licensing

Legal and Intellectual Property Law

IBM Japan Ltd.

19-21, Nihonbashi-Hakozakicho, Chuo-ku

Tokyo 103-8510, Japan

The following paragraph does not apply to the United Kingdom or any other country where such provisions are inconsistent with local law: INTERNATIONAL BUSINESS MACHINES CORPORATION PROVIDES THIS PUBLICATION "AS IS" WITHOUT WARRANTY OF ANY KIND, EITHER EXPRESS OR IMPLIED, INCLUDING, BUT NOT LIMITED TO, THE IMPLIED WARRANTIES OF NON-INFRINGEMENT, MERCHANTABILITY OR FITNESS FOR A PARTICULAR PURPOSE. Some states do not allow disclaimer of express or implied warranties in certain transactions, therefore, this statement may not apply to you.

This information could include technical inaccuracies or typographical errors. Changes are periodically made to the information herein; these changes will be incorporated in new editions of the publication. IBM may make improvements and/or changes in the product(s) and/or the program(s) described in this publication at any time without notice.

Any references in this information to non-IBM Web sites are provided for convenience only and do not in any manner serve as an endorsement of those Web sites. The materials at those Web sites are not part of the materials for this IBM product and use of those Web sites is at your own risk.

IBM may use or distribute any of the information you supply in any way it believes appropriate without incurring any obligation to you.

Licensees of this program who wish to have information about it for the purpose of enabling: (i) the exchange of information between independently created programs and other programs (including this one) and (ii) the mutual use of the information which has been exchanged, should contact:

IBM Corporation

J46A/G4

555 Bailey Avenue

San Jose, CA 95141-1003

U.S.A.

Such information may be available, subject to appropriate terms and conditions, including in some cases, payment of a fee.

The licensed program described in this document and all licensed material available for it are provided by IBM under terms of the IBM Customer Agreement, IBM International Program License Agreement or any equivalent agreement between us.

Any performance data contained herein was determined in a controlled environment. Therefore, the results obtained in other operating environments may vary significantly. Some measurements may have been made on development-level systems and there is no guarantee that these measurements will be the same on generally available systems. Furthermore, some measurements may have been estimated through extrapolation. Actual results may vary. Users of this document should verify the applicable data for their specific environment.

Information concerning non-IBM products was obtained from the suppliers of those products, their published announcements or other publicly available sources. IBM has not tested those products and cannot confirm the accuracy of performance, compatibility or any other claims related to non-IBM products. Questions on the capabilities of non-IBM products should be addressed to the suppliers of those products.

All statements regarding IBM's future direction or intent are subject to change or withdrawal without notice, and represent goals and objectives only.

All IBM prices shown are IBM's suggested retail prices, are current and are subject to change without notice. Dealer prices may vary.

This information is for planning purposes only. The information herein is subject to change before the products described become available.

This information contains examples of data and reports used in daily business operations. To illustrate them as completely as possible, the examples include the names of individuals, companies, brands, and products. All of these names are fictitious and any similarity to the names and addresses used by an actual business enterprise is entirely coincidental.

#### COPYRIGHT LICENSE:

This information contains sample application programs in source language, which illustrate programming techniques on various operating platforms. You may copy, modify, and distribute these sample programs in any form without payment to IBM, for the purposes of developing, using, marketing or distributing application programs conforming to the application programming interface for the operating platform for which the sample programs are written. These examples have not been thoroughly tested under all conditions. IBM, therefore, cannot guarantee or imply reliability, serviceability, or function of these programs. The sample programs are provided "AS IS", without warranty of any kind. IBM shall not be liable for any damages arising out of your use of the sample programs.

Each copy or any portion of these sample programs or any derivative work, must include a copyright notice as follows:

© IBM 2015. Portions of this code are derived from IBM Corp. Sample Programs. © Copyright IBM Corp. 2015.

If you are viewing this information softcopy, the photographs and color illustrations may not appear.

#### Trademarks

IBM, the IBM logo, and ibm.com<sup>®</sup> are trademarks or registered trademarks of International Business Machines Corp., registered in many jurisdictions worldwide. Other product and service names might be trademarks of IBM or other companies. A current list of IBM trademarks is available on the Web at "Copyright and trademark information" at http://www.ibm.com/legal/copytrade.shtml.

Adobe, the Adobe logo, PostScript, and the PostScript logo are either registered trademarks or trademarks of Adobe Systems Incorporated in the United States, and/or other countries.

IT Infrastructure Library is a registered trademark of the Central Computer and Telecommunications Agency which is now part of the Office of Government Commerce.

Intel, Intel Iogo, Intel Inside, Intel Inside logo, Intel Centrino, Intel Centrino logo, Celeron, Intel Xeon, Intel SpeedStep, Itanium, and Pentium are trademarks or registered trademarks of Intel Corporation or its subsidiaries in the United States and other countries.

Linux is a registered trademark of Linus Torvalds in the United States, other countries, or both.

Microsoft, Windows, Windows NT, and the Windows logo are trademarks of Microsoft Corporation in the United States, other countries, or both.

ITIL is a registered trademark, and a registered community trademark of the Office of Government Commerce, and is registered in the U.S. Patent and Trademark Office.

UNIX is a registered trademark of The Open Group in the United States and other countries.

Java<sup> $^{\text{IM}}$ </sup> and all Java-based trademarks and logos are trademarks or registered trademarks of Oracle and/or its affiliates.

Cell Broadband Engine is a trademark of Sony Computer Entertainment, Inc. in the United States, other countries, or both and is used under license therefrom.

Linear Tape-Open, LTO, the LTO Logo, Ultrium and the Ultrium Logo are trademarks of HP, IBM Corp. and Quantum in the U.S. and other countries.

Connect Control Center<sup>®</sup>, Connect:Direct<sup>®</sup>, Connect:Enterprise, Gentran<sup>®</sup>, Gentran<sup>®</sup>:Basic<sup>®</sup>, Gentran:Control<sup>®</sup>, Gentran:Director<sup>®</sup>, Gentran:Plus<sup>®</sup>, Gentran:Realtime<sup>®</sup>, Gentran:Server<sup>®</sup>, Gentran:Viewpoint<sup>®</sup>, Sterling Commerce<sup>™</sup>, Sterling Information Broker<sup>®</sup>, and Sterling Integrator<sup>®</sup> are trademarks or registered trademarks of Sterling Commerce<sup>®</sup>, Inc., an IBM Company.

Other company, product, and service names may be trademarks or service marks of others.

## Index

## Α

AFT notifications 26 troubleshooting 26 AFT communities importing and exporting 21 AFT community defined 2 AFT event codes 35 AFT onboarding 7 AFT partner defined 2 AFT partners adding 12 editing or deleting 18 importing and exporting 21 AFT router defined 2 authorized user key checking in 14

## С

communication session defined 2 communication sessions 33 consumer defined 2 consumer identification policy defined 2 types 3

## D

data flow 32 defined 2

## Ε

endpoint defined 2 event codes 35 exporting AFT communities 21 AFT partners 21

## 

importing AFT communities 21 AFT partners 21 initiator defined 2

## L

listener defined 2

#### Μ

maps, using for consumer ID 8 MyAFT features 5 MYAFT AFT notifications 6 system requirements 5

## Ν

notifications 26 AFT notifications 5

#### Ρ

producer defined 2 protocols supported in AFT 4

## R

replaying a route 22 route record 2 defined 2 viewing 19 router defined 2

## S

security in AFT 4

## Т

troubleshooting AFT 26

#### W

workflow defined 2

## IBM.®

Product Number:

Printed in USA